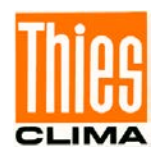

# Wetterstation Compact WSC11

# Bedienungsanleitung

4.9056.1x.00x, 4.9056.10.701, 4.9056.10.801 ab Softwareversion V4.08 Stand: 05/2024

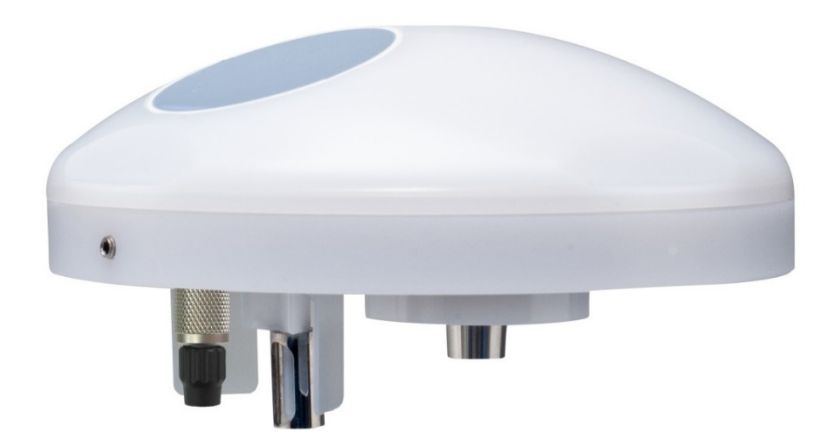

Dok. No. 021773/05/24

# THE WORLD OF WEATHER DATA

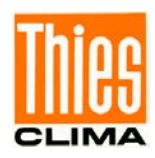

#### **Sicherheitshinweise**

- Vor allen Arbeiten mit und am Gerät / Produkt ist die Bedienungsanleitung zu lesen. Diese Bedienungsanleitung enthält Hinweise, die bei Montage, Inbetriebnahme und Betrieb zu beachten sind. Eine Nichtbeachtung kann bewirken:
	- Versagen wichtiger Funktionen
	- Gefährdung von Personen durch elektrische oder mechanische Einwirkungen
	- Schäden an Objekten
- Montage, Elektrischer Anschluss und Verdrahtung des Gerätes / Produktes darf nur von einem qualifizierten Fachmann durchgeführt werden, der die allgemein gültigen Regeln der Technik und die jeweils gültigen

Gesetze, Vorschriften und Normen kennt und einhält.

- Reparaturen und Wartung dürfen nur von geschultem Personal oder der **Adolf Thies GmbH & Co KG** durchgeführt werden. Es dürfen nur die von der **Adolf Thies GmbH & Co KG** gelieferten und/oder empfohlenen Bauteile bzw. Ersatzteile verwendet werden.
- Elektrische Geräte / Produkte dürfen nur im spannungsfreien Zustand montiert und verdrahtet werden
- Die **Adolf Thies GmbH & Co KG** garantiert die ordnungsgemäße Funktion des Gerätes / Produkts, wenn keine Veränderungen an Mechanik, Elektronik und Software vorgenommen werden und die nachfolgenden Punkte eingehalten werden.
- Alle Hinweise, Warnungen und Bedienungsanordnungen, die in der vorliegenden Bedienungsanleitung angeführt sind, müssen beachtet und eingehalten werden, da dies für einen störungsfreien Betrieb und sicheren Zustand des Messsystems / Gerät / Produkt unerlässlich ist.
- Das Gerät / Produkt ist nur für einen ganz bestimmten, in dieser Bedienungsanleitung beschriebenen Anwendungsbereich vorgesehen.
- Das Gerät / Produkt darf nur mit dem von der **Adolf Thies GmbH & Co KG** gelieferten und/oder empfohlenen Zubehör und Verbrauchsmaterial betrieben werden.
- Empfehlung: Da jedes Messsystem / Gerät / Produkt unter bestimmten Voraussetzungen in seltenen Fällen auch fehlerhafte Messwerte ausgeben kann, sollten bei **sicherheitsrelevanten Anwendungen** redundante Systeme mit Plausibilitäts-Prüfungen verwendet werden.

#### **Umwelt**

- Die Adolf Thies GmbH & Co KG fühlt sich als langjähriger Hersteller von Sensoren den Zielen des Umweltschutzes verpflichtet und wird daher alle gelieferten Produkte, die unter das Gesetz "ElektroG" fallen, zurücknehmen und einer umweltgerechten Entsorgung und Wiederverwertung zuführen. Wir bieten unseren Kunden an, alle betroffenen Thies Produkte kostenlos zurückzunehmen, die frei Haus an Thies geschickt werden.
	- Bewahren Sie die Verpackung für die Lagerung oder für den Transport der Produkte auf. Sollte die Verpackung jedoch nicht mehr benötigt werden führen Sie diese einer Wiederverwertung zu. Die Verpackungsmaterialien sind recyclebar.

#### **Dokumentation**

- © Copyright **Adolf Thies GmbH & Co KG**, Göttingen / Deutschland
- Diese Bedienungsanleitung wurde mit der nötigen Sorgfalt erarbeitet; die **Adolf Thies GmbH & Co KG** übernimmt keinerlei Haftung für verbleibende technische und drucktechnische Fehler oder Auslassungen in diesem Dokument.
- Es wird keinerlei Haftung übernommen für eventuelle Schäden, die sich durch die in diesem Dokument enthaltene Information ergeben.
- Inhaltliche Änderungen vorbehalten.
- Das Gerät / Produkt darf nur zusammen mit der/ dieser Bedienungsanleitung weitergegeben werden.

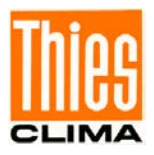

# **Inhaltsverzeichnis**

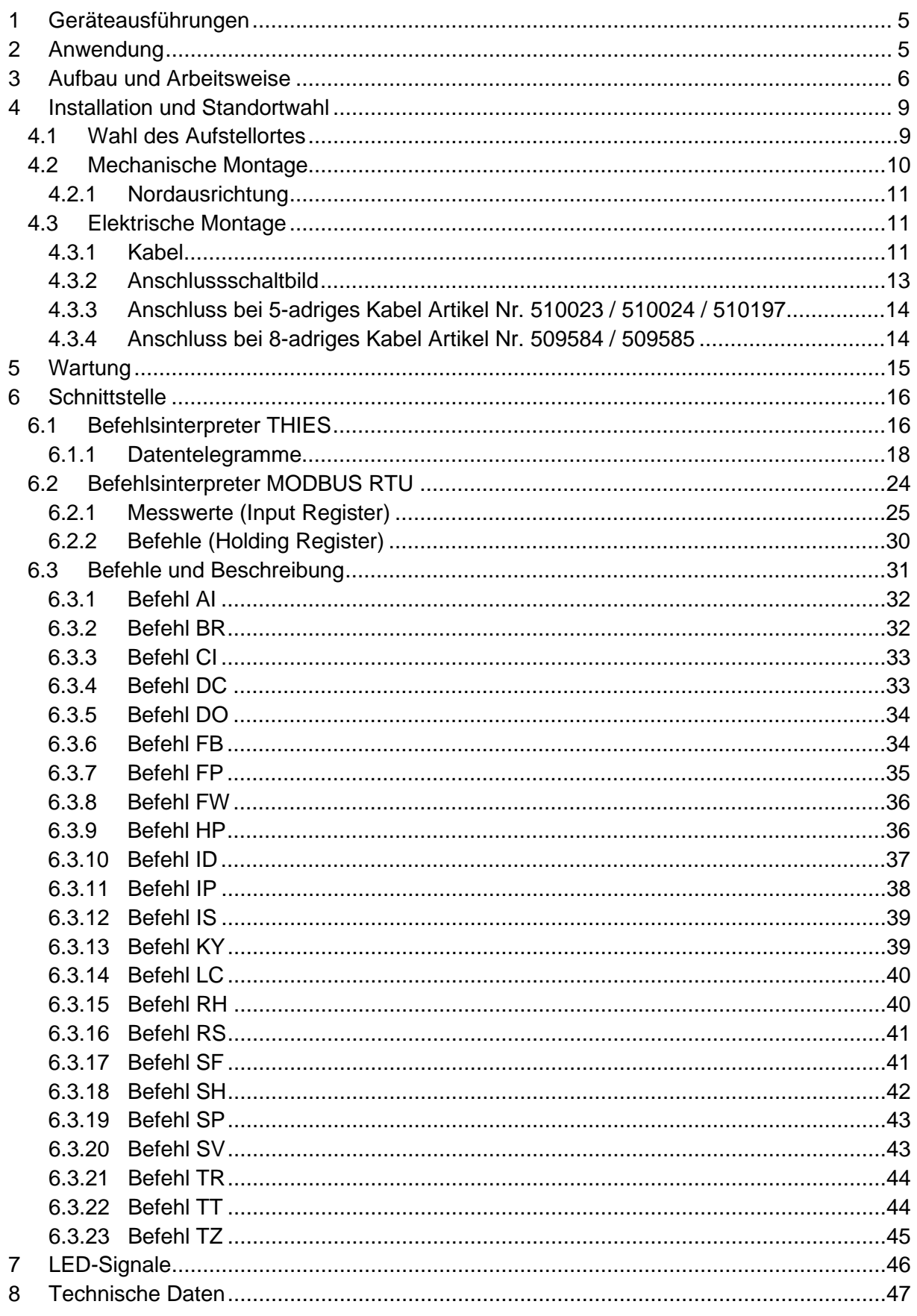

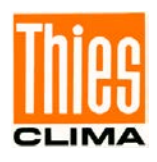

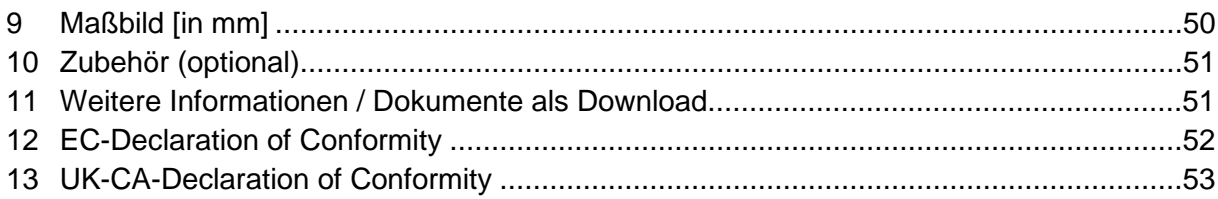

# **Tabelle**

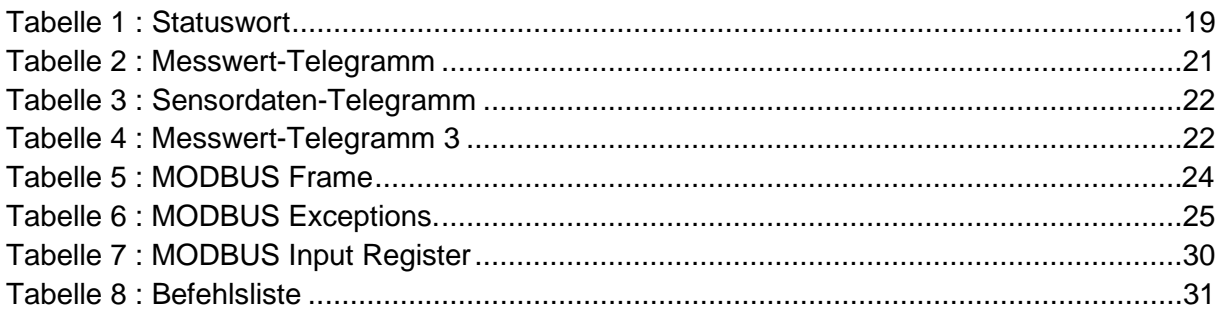

# **Abbildung**

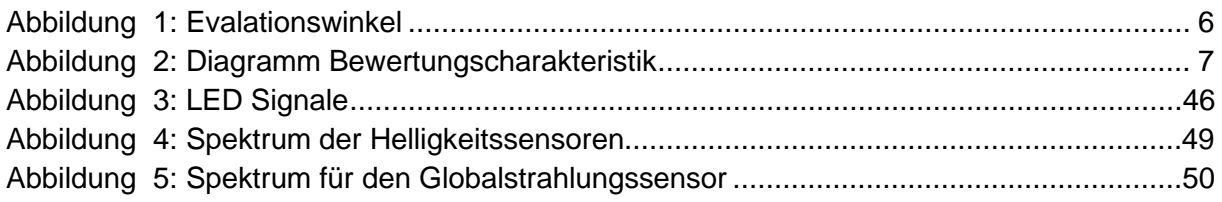

# **Bedienungsanleitung**

Diese Bedienungsanleitung beschreibt alle Anwendungs- und Einstellungsmöglichkeiten des Gerätes.

Der Anwender kann mit Hilfe dieser ausführlichen Bedienungsanleitung die Werkseinstellung über die serielle Schnittstelle der Wetterstation Compact WSC11 auf seine Bedürfnisse anpassen.

# **Lieferumfang**

1 x Wetterstation Compact WSC11

1 x Kurz - Bedienungsanleitung

(die gesamte Bedienungsanleitung steht als Download zur Verfügung)

Die Bedienungsanleitung liegt unter folgendem Link zum Download bereit:

[https://www.thiesclima.com/db/dnl/4.9056.10.x0x\\_WSC11\\_deu.pdf](https://www.thiesclima.com/db/dnl/4.9056.10.x0x_WSC11_deu.pdf)

Zur Unterstützung bei Parameter- Einstellungen und / oder Sonder-Konfigurationen steht Ihnen unser kostenloses "Device Utility Tool" Art. Nr. 9.1700.81.000 unter folgendem Link als Download zur Verfügung.

Link: https://www.thiesclima.com/de/Download/

im Abschnitt "Allgemein" das Programm "Thies Device Utility".

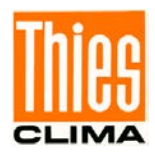

# <span id="page-4-0"></span>**1 Geräteausführungen**

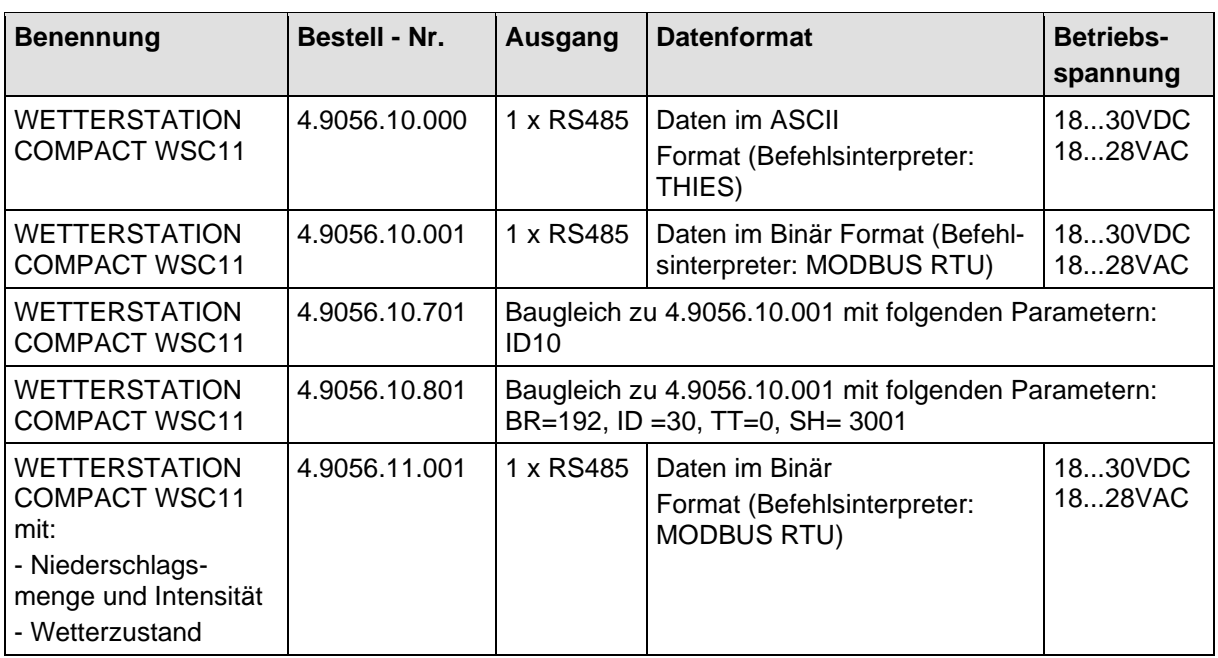

# <span id="page-4-1"></span>**2 Anwendung**

Die WETTERSTATION COMPACT WSC11 ist für den Einsatz in der Gebäudeautomation (z.B. Beschattungssteuerung) bestimmt, sie erfasst folgende Messgrößen:

- Windgeschwindigkeit
- Windrichtung
- 4 x Helligkeit (Nord / Ost / Süd / West)
- Dämmerung
- Globalstrahlung
- Niederschlag (Status, Intensität und Menge)
- Wetterzustand (Eis, Schnee, Frost)
- Lufttemperatur
- Absoluter Luftdruck
- Relativer Luftdruck
- Uhrzeit / Datum
- Geostationäre Daten (Ortshöhe, Längen- und Breitengrad)
- Sonnenstand (Elevation / Azimut)
- Relative Luftfeuchte
- Absolute Luftfeuchte
- Taupunkttemperatur
- Gehäuseinnentemperatur

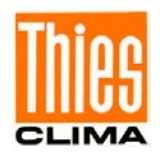

Die Schnittstelle zum Gerät ist digital und besteht aus einer RS485 Schnittstelle im Halb-Duplex-Modus. Zusammen mit der ID basierten Kommunikation, ermöglicht die Schnittstelle den Betrieb der Wetterstation in einem Bus. Zwei Datenprotokolle stehen zur Verfügung:

- ASCII (THIES- Format)
- Binär (MODBUS RTU)

# <span id="page-5-0"></span>**3 Aufbau und Arbeitsweise**

# **Windgeschwindigkeit / Windrichtung**

Die Windmessung basiert auf dem Hitzdrahtprinzip. An der Gehäuseunterseite befindet sich der beheizte zylindrische Sensor. Die Temperatur des Zylinders wird über einen PID-Regler, auf einer zur Umgebung konstant erhöhten Temperatur geregelt. Die zugeführte Heizenergie ist ein Maß für die Windgeschwindigkeit.

Im Inneren des Metallzylinders befinden sich vier Temperatur-Messwiderstände. Diese Widerstände sind thermisch mit dem Zylinder gekoppelt und entsprechend der 4 Himmelsrichtungen angeordnet. Bei einer Anströmung des Zylinders, ergibt sich in Abhängigkeit von der Windrichtung ein Temperaturgradient, welcher über die Messwiderstände erfasst wird. Anhand der Verhältnisse der 4 Temperaturwerte wird die Windrichtung berechnet.

Kann die Windrichtung nicht bestimmt werden, weil die Windgeschwindigkeit 0m/s ist, dann wird ihr Wert auf 0° gesetzt. Wind aus Nord wird mit 360° abgebildet.

# **Helligkeit**

Die Helligkeitsmessung erfolgt über 4 Silizium-Foto-Sensoren, die in die 4 Himmelsrichtungen mit einem Elevationswinkel entsprechend der Darstellung ausgerichtet sind. Siehe Abbildung 1. Die Bewertungscharakteristik in Abhängigkeit zum Sonnenstand, ist in Abbildung 2 (Diagramm) dargestellt.

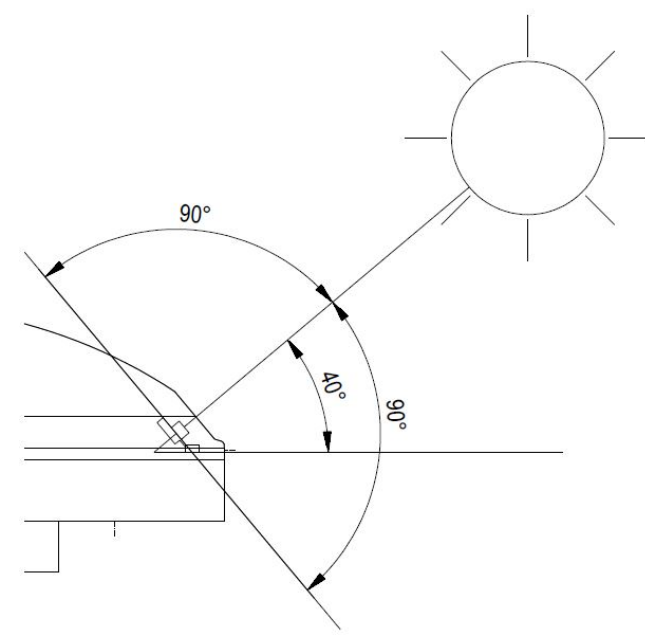

#### <span id="page-5-1"></span>**Abbildung 1: Elevationswinkel**

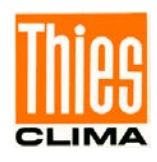

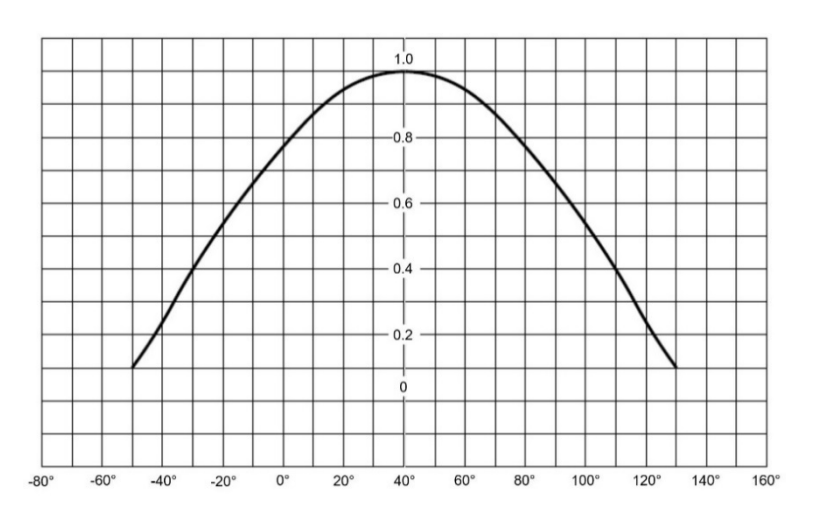

#### <span id="page-6-0"></span>**Abbildung 2: Diagramm Bewertungscharakteristik**

Siehe hierzu [Abbildung 4: Spektrum der Helligkeitssensoren.](#page-48-0)

#### **Dämmerung**

Als Dämmerung bezeichnet man die Lichtstreuung in der Atmosphäre, die entsteht bei dem fließenden Übergang zwischen Tag und Nacht vor Tagesanfang oder nach Tagesende. D.h., die Sonnenscheibe ist nicht zu sehen.

Die Dämmerung ist richtungsunabhängig.

Sie wird aus der Summe der 4 Messwerte der richtungsabhängigen Helligkeitssensoren berechnet. Eine Umstellung auf den Mittelwert aus den 4 Helligkeitswerten ist per Befehl zusätzlich möglich.

## **Globalstrahlung**

Die Messung der Globalstrahlung erfolgt über eine Silizium PIN Fotodiode. Der Sensor ist horizontal angeordnet und erfasst den Tagesgang der solaren Bestrahlungsstärke.

Siehe hierzu [Abbildung 5: Spektrum für den Globalstrahlungssensor.](#page-49-1)

#### **Niederschlag**

Die Niederschlagserkennung basiert auf einer Kapazitätsmessung, d.h. die Kapazität der Sensoroberfläche verändert sich im nassen Zustand. Der Sensor ist im Gehäusedeckel montiert. Eine integrierte Heizung regelt die Sensorfläche auf eine Übertemperatur gegenüber der Umgebungstemperatur. Diese Übertemperatur (ca. 2K) verhindert eine Betauung der Sensoroberfläche. Bei Niederschlag wird die Heizleistung erhöht. Dadurch wird das Abtrocknen des Sensors beschleunigt und das zeitliche Ende des Niederschlags kann genauer erkannt werden.

Die Ermittlung der Niederschlagsintensität und damit auch der Niederschlagsmenge basiert auf der Auswertung der Kapazitätsänderung. Die Niederschlagsmenge wird aufsummiert bis zu einem Maximalwert von 9999,99 mm und wird dann wieder auf 0 gesetzt.

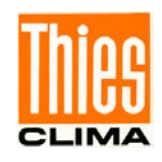

Der **Wetterzustand** ist ein aus aktuellen und vergangenen Messgrößen berechneter Indikator, der aktuell winterliche Bedingungen anzeigt. In die Berechnung gehen Niederschlagsereignisse der letzten 12 Stunden, sowie die aktuelle Temperatur und der aktuelle Niederschlagsstatus ein. Abhängig von diesen Bedingungen werden aktueller Schneefall, Frostund Eisbedingungen indiziert. Diese Funktion erweist sich als nützlich für die Gebäudesteuerung. Es werden Initialwerte verwendet, die sich für diese Anwendung als geeignet herausgestellt haben.

# **Lufttemperatur**

Die Messung der Lufttemperatur erfolgt über einen PT1000-Messwiderstand. Der Sensor ist auf einer flexiblen Leiterplatte montiert und im Unterteil des Gehäuses platziert.

# **Luftdruck**

Der absolute Luftdruck wird über einen piezoresistiver MEMS-Sensor gemessen.

Um Luftdruckwerte, die an verschiedenen Orten gleichzeitig gemessen wurden, sinnvoll miteinander vergleichen zu können, **müssen sie auf eine gemeinsame Bezugshöhe (Meereshöhe) umgerechnet werden.** Die Berechnung wird nach der internationalen Höhenformel (DIN ISO2533) auf Meereshöhe (QNH) bezogen.

$$
p(h) = p_b(1 + \frac{\beta}{T_b} \cdot h)^{-\frac{g_n}{\beta \cdot R}}
$$

*Ph* = Luftdruck auf Ortshöhe  $P_b$  = Luftdruck auf Meereshöhe  $\beta = -0065$ K/m  $g_n = 9,80665$ m/s<sup>2</sup> *R =* 287,05287m2 /K/s2  $T_b = 288,15K$ 

Die für die Berechnung erforderliche Stationshöhe kann manuell mit dem **[Befehl SH](#page-41-0)** eingegeben werden, oder per GPS automatisch ermittelt werden.

Will man eine auf Meereshöhe bezogenen Genauigkeit von 0,1hPa erreichen, muss die Ortshöhe (Höhe des Barogebers) auf 0,8m genau bekannt sein.

# **Uhrzeit / Datum und geostationäre Daten**

Die Wetterstation hat einen GPS-Empfänger mit integrierter RTC. Damit wird die Position der Wetterstation (Längen- und Breitengrad, Ortshöhe) die Uhrzeit (UTC) und das Datum empfangen. Eine Ausrichtung des GPS-Empfängers ist nicht erforderlich.

Die integrierte RTC (Real Time Clock) ist mit einem Backup-Kondensator gepuffert und behält seine Daten ohne Versorgungsspannung über einen Zeitraum von min. 3 Tagen.

# **Sonnenstand (Elevation / Azimut)**

Anhand der GPS-Daten wird sekündlich der aktuelle Sonnenstand berechnet.

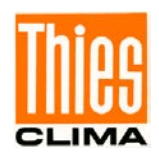

# **Feuchtemessung**

Die Feuchtemessung erfolgt über einen integrierten Hygro- Thermosensor. Aufgrund seines Miniaturgehäuses hat der Sensor ein kleines Luftaustauschvolumen und reagiert im Sekundenbereich auf Änderungen der Luftfeuchte.

Ein Software-Modul errechnet aus der relativen Feuchte und der Lufttemperatur die absolute Feuchte und die Taupunkttemperatur.

# **Gehäuseinnentemperatur**

Die Messung der Temperatur im Gehäuseinneren erfolgt über einen Silizium Temperatursensor.

# **GPS-Empfänger**

Die Wetterstation hat einen GPS-Empfänger mit integrierter RTC (Real Time Clock), damit wird die Position der Wetterstation und die Zeit + Datum (UTC) empfangen.

Eine Ausrichtung des GPS-Empfängers ist nicht erforderlich.

Die integrierte RTC ist gepuffert für über einen Zeitraum von 3 Tagen.

Allgemeine Information:

Nach dem Einschalten der WSC11 stehen die ersten Satellitendaten nach ca. 2,5 Minuten zur Verfügung.

Bei Empfang der Signale eines Satelliten: Uhrzeit mit einer Genauigkeit < 1µs

Bei Empfang der Signale von drei Satelliten: Position mit einer Genauigkeit < 20m

Bei Empfang der Signale von vier Satelliten: Höhe, bezogen auf den WGS84-Ellipsoid, mit einer Genauigkeit < 30m

# <span id="page-8-0"></span>**4 Installation und Standortwahl**

# *Achtung:*

*Die Gebrauchslage des WETTERSTATION COMPACT WSC11 ist waagerecht (Steckerverbindung unten).*

*Bei Montage, Demontage, Transport oder Wartung der WETTERSTATION COMPACT WSC11 ist sicherzustellen, dass in Gerät und Stecker kein Wasser eindringt.*

# <span id="page-8-1"></span>**4.1 Wahl des Aufstellortes**

Für den Standort sollte eine exponierte Lage gewählt werden. Windschatten, Lichtspiegelung und Schattenwurf dürfen die Messeigenschaften nicht beeinflussen.

Überspannungs- und Blitzschutz sollte bauseits berücksichtig werden.

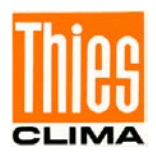

# <span id="page-9-0"></span>**4.2 Mechanische Montage**

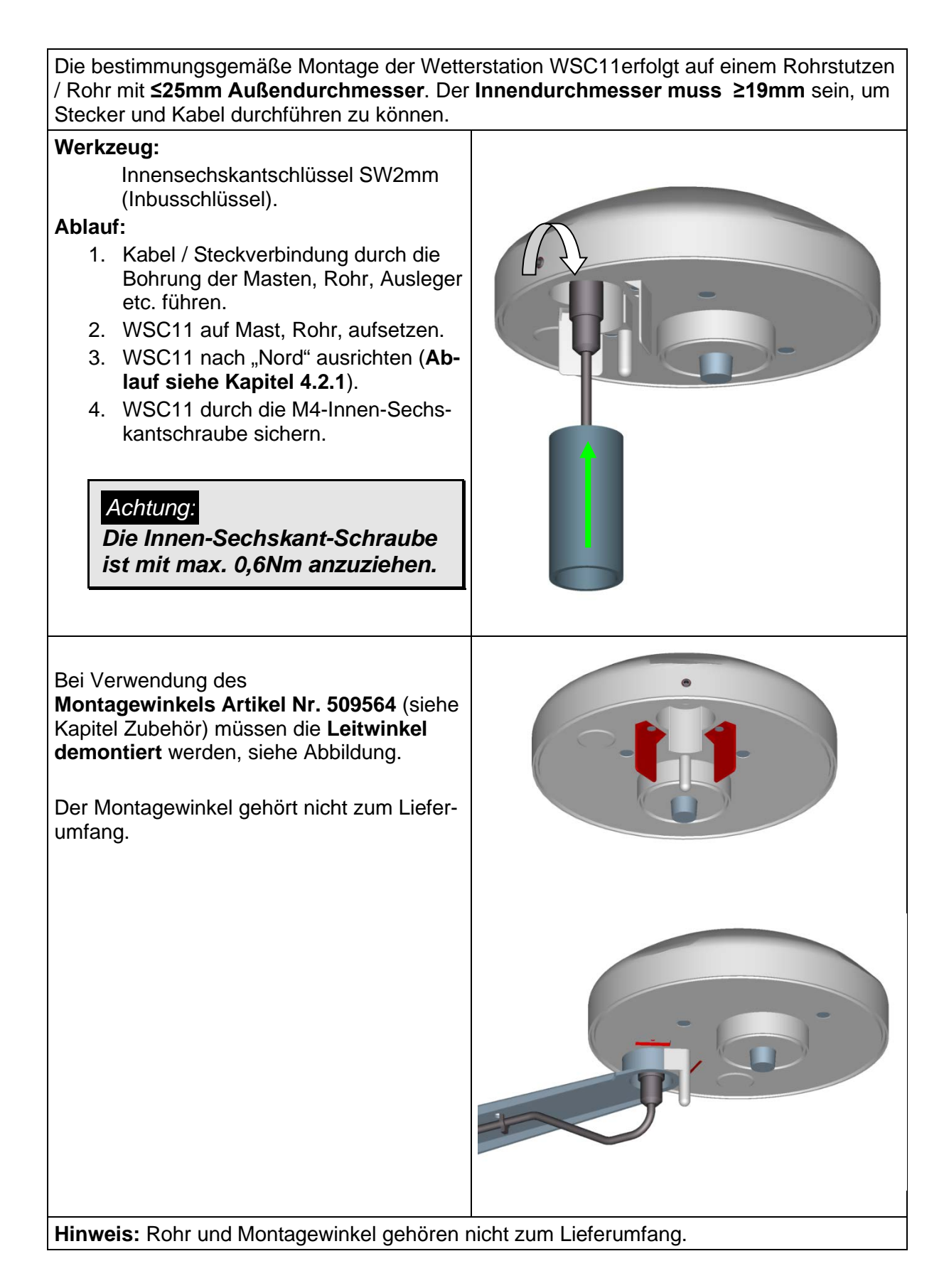

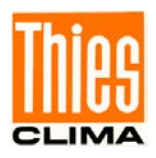

# <span id="page-10-0"></span>**4.2.1 Nordausrichtung**

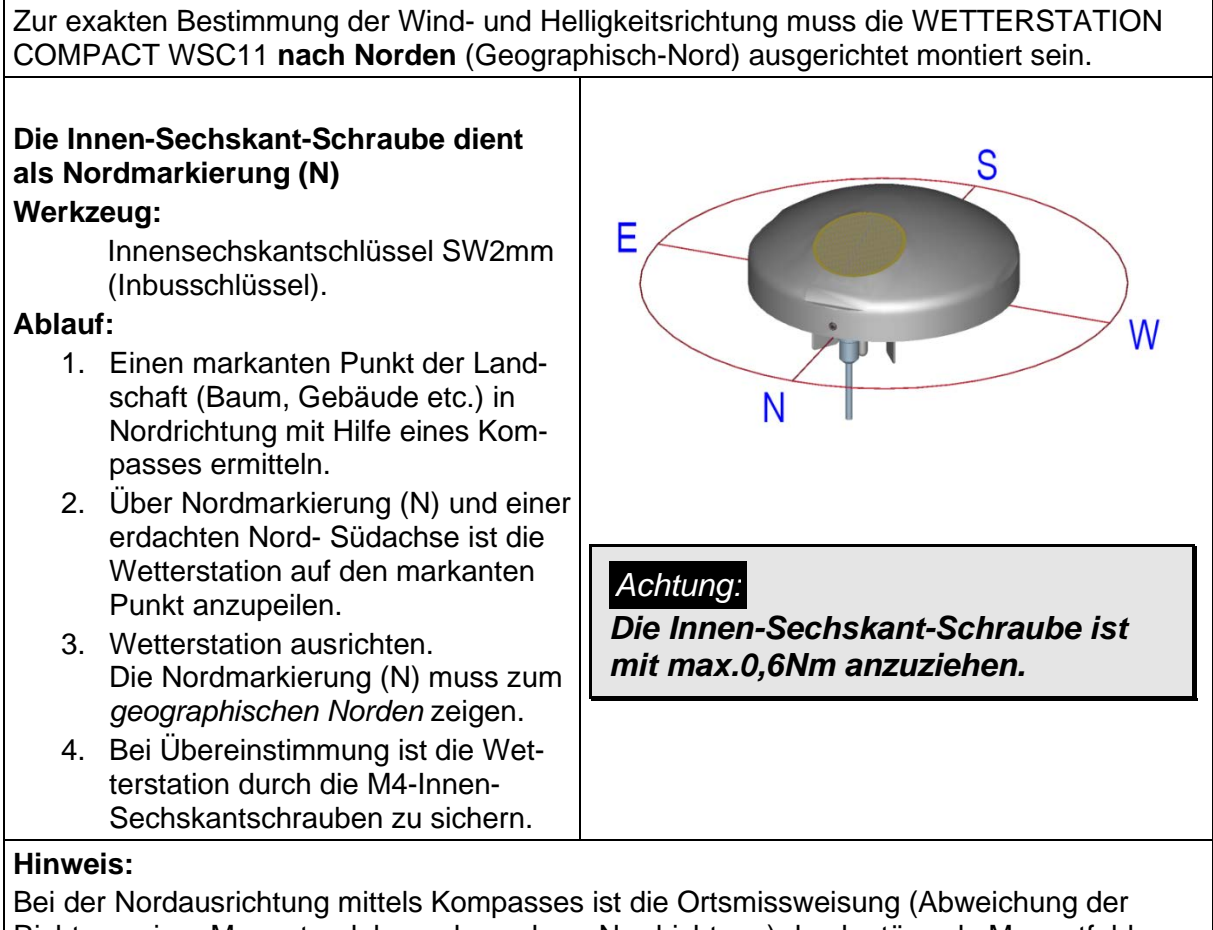

Richtung einer Magnetnadel von der wahren Nordrichtung) durch störende Magnetfelder und Magnetfeldbeeinflussungen durch Eisenteile und elektrische Leitungen zu beachten.

# <span id="page-10-1"></span>**4.3 Elektrische Montage**

Die WETTERSTATION COMPACT WSC11 ist mit einem 7-poligen Stecker für den elektrischen Anschluss ausgestattet. Eine Kabeldose (Gegenstecker) gehört zum Lieferumfang.

# <span id="page-10-2"></span>**4.3.1 Kabel**

Das anzuschließende Kabel sollte folgende Eigenschaften aufweisen:

5 Adern, max. 0,14mm² Aderquerschnitt, Kabeldurchmesser max. 5,0mm, UV-Beständigkeit, Gesamt- Schirmung.

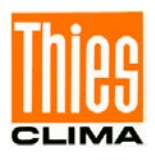

# *Hinweis:*

*Für die WETTERSTATION COMPACT WSC11 kann optional ein fertig konfektioniertes Anschlusskabel mitgeliefert werden.*

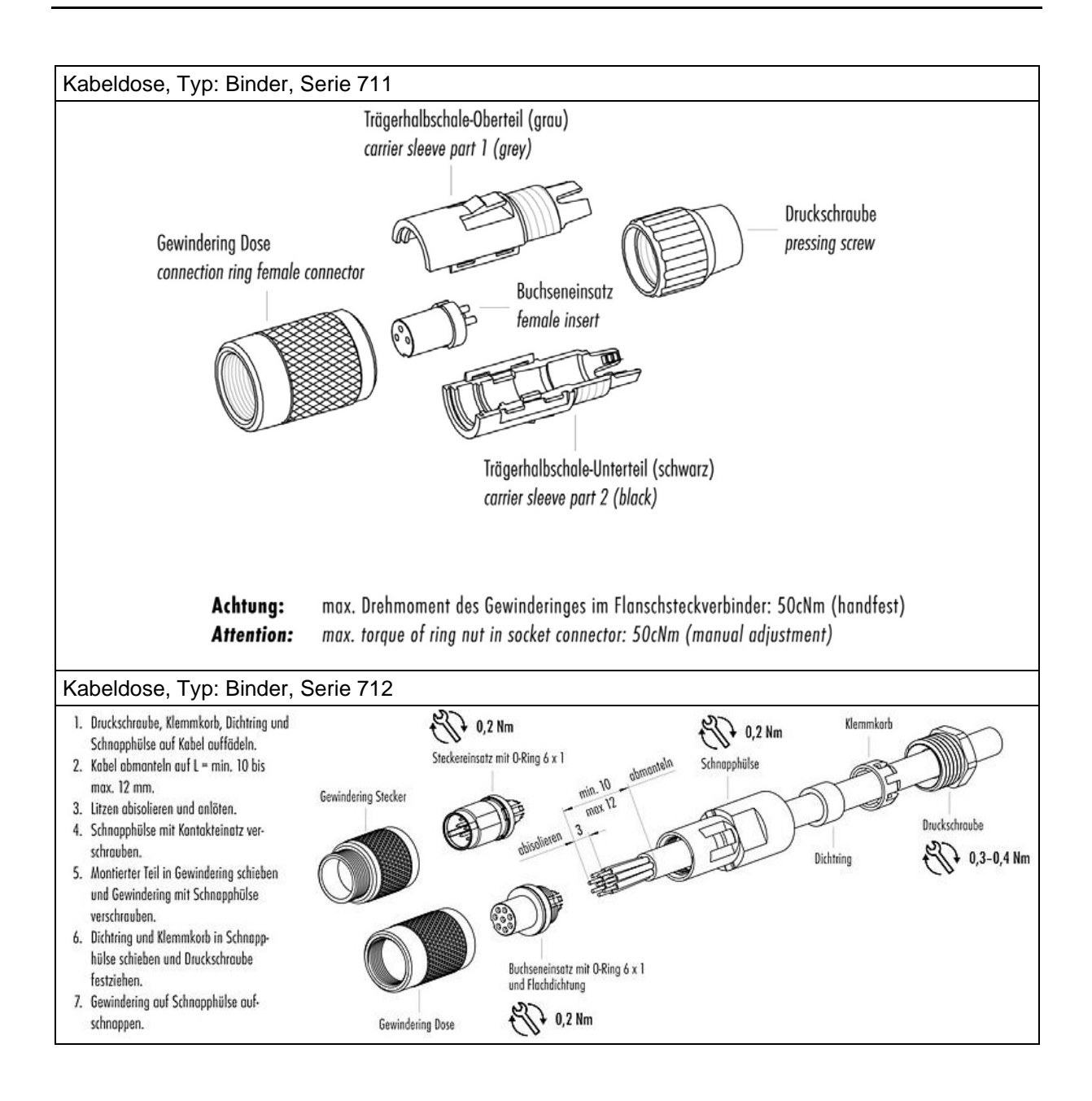

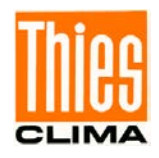

# **Achtung:**

Bei langen Kabelverbindungen muss der Spannungsabfall auf dem Kabel berücksichtigt werden, damit an der WETTERSTATION COMPACT WSC11 die erforderliche Versorgungsspannung anliegt.

Berechnung des Spannungsabfalls auf dem Kabel.  $U_{Ltg} = R_L * I; R = 2 * l * \rho/A; \rho (rho) =$ 0,018

Beispiel:  $I = 0,3A$ ,  $A = 0,14$ mm<sup>2</sup>,  $L = 100$ m

 $R = 2 * l * \rho/A$ , R = 25,7 $\Omega$ 

 $U_{Ltg} = R_L * I$ ,  $U_{Ltg} = 7,7V$ 

# <span id="page-12-0"></span>**4.3.2 Anschlussschaltbild**

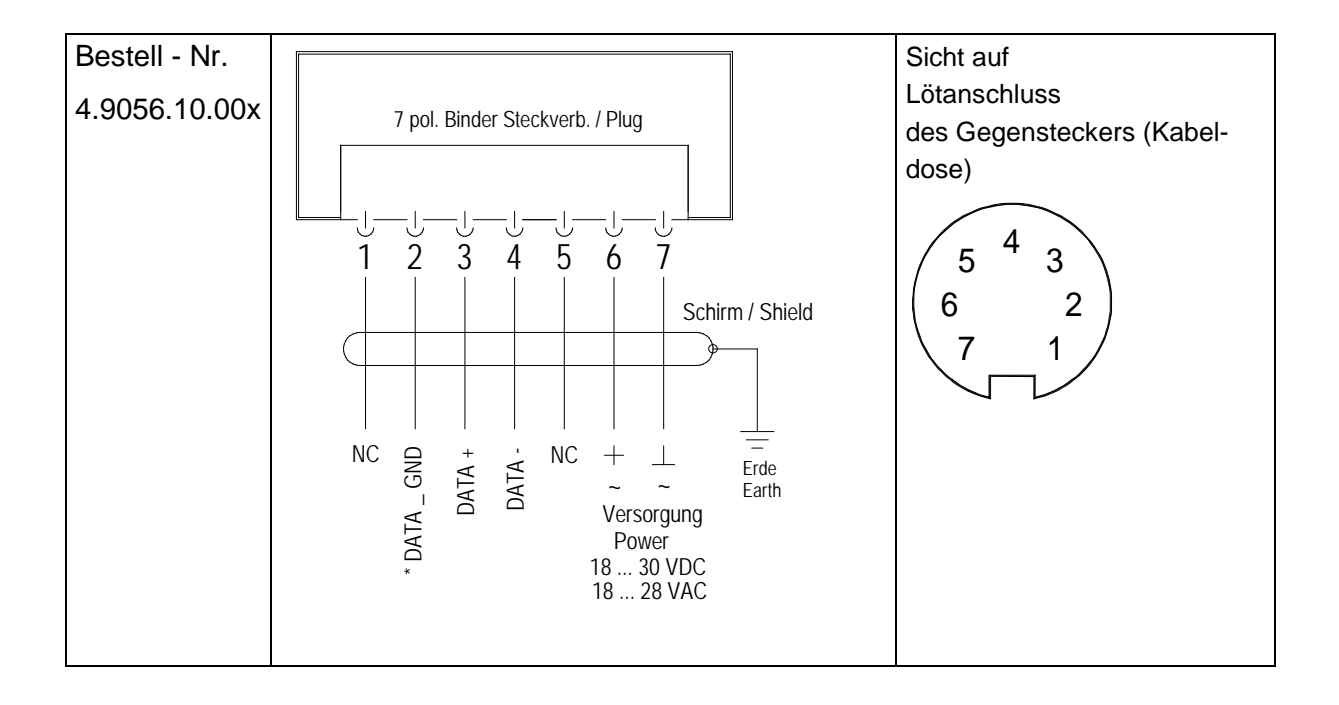

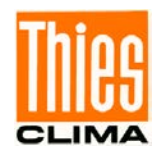

## <span id="page-13-0"></span>**4.3.3 Anschluss bei 5-adriges Kabel Artikel Nr. 510023 / 510024 / 510197**

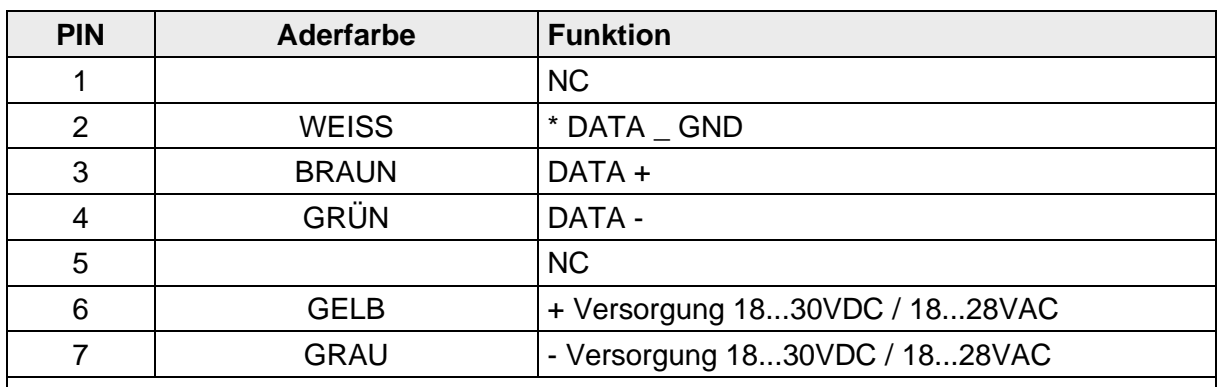

**Unterschied zu Artikel Nr. 509584 / 509585, 5 Adern.** 

**\*** Bei langen Übertragungsstrecken kann eine Verbindung mit dem GND der Datenerfassung die Störanfälligkeit der Übertragungsstrecke verringern.

**Wichtig**:

**\* DATA \_ GND nicht mit dem Versorgungsspannungs-GND verbinden.**

## <span id="page-13-1"></span>**4.3.4 Anschluss bei 8-adriges Kabel Artikel Nr. 509584 / 509585**

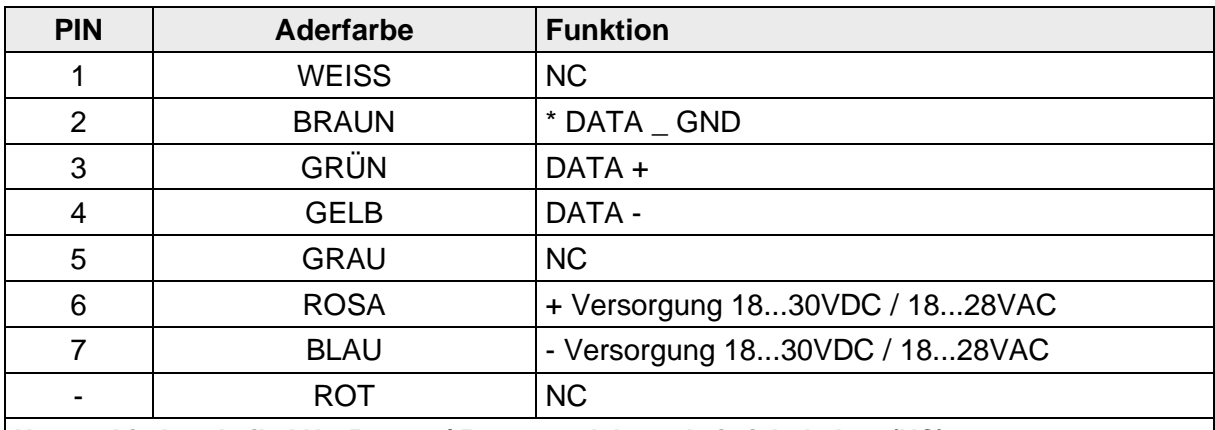

**Unterschied zu Artikel Nr. 510023 / 510024, 8 Adern, drei nicht belegt (NC).**

**\*** Bei langen Übertragungsstrecken kann eine Verbindung mit dem GND der Datenerfassung die Störanfälligkeit der Übertragungsstrecke verringern.

**Wichtig**:

**\* DATA \_ GND nicht mit dem Versorgungsspannungs-GND verbinden.**

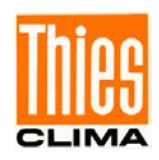

# *Hinweis:*

*Der RS485-Wandler bzw. RS485/USB-Umsetzer sollte folgende Eigenschaften haben:*

- *Es sollten RS485-Wandler eingesetzt werden, die KEINE automatische Kennung zwischen Halb- und Vollduplexbetrieb besitzen.*
- *Die Umschaltung sollte manuell per Jumper erfolgen.*
- *Weiterhin muss die Möglichkeit bestehen PullUp und PullDown Widerstände (BIAS-Widerstände) an dem Schnittstellenwandler zu setzen.*
- *Die Bedeutung des Busabschlusswiderstands ist den BIAS-Widerständen nachgeordnet.*
- *Data\_GND sollte mitgeführt werden.*

# <span id="page-14-0"></span>**5 Wartung**

Da das Gerät ohne bewegliche Teile, d.h. verschleißfrei arbeitet, sind nur minimale Servicearbeiten erforderlich.

Abhängig vom Standort kann das Gerät verschmutzen. Die Reinigung sollte mit Wasser und einem weichen Tuch durchgeführt werden. Es dürfen keine aggressiven Reinigungsmittel verwendet werden.

# *Achtung:*

*Bei Lagerung, Montage, Demontage, Transport oder Wartung der WETTERSTATION COMPACT WSC11 ist sicherzustellen, dass kein Wasser in Gerät und Stecker eindringt.*

Wir empfehlen wir folgendes Vorgehen zur Luftfeuchte Kalibrierung:

- 1. Lagerung des Geräts für mehrere Stunden bei eher niedrigen Luftfeuchte-Werten.
- 2. Durchführung der Kalibrierung gemäß DKD-Richtlinie 5-8 "Kalibrierung von Hygrometern zur direkten Erfassung der relativen Feuchte"; Ablauf A1, A2, B1 oder B2.
- 3. Beachtung der Angleichzeit ebenfalls gemäß der DKD-Richtlinie 5-8 "Kalibrierung von Hygrometern zur direkten Erfassung der relativen Feuchte".

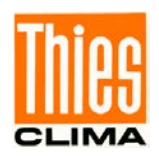

# <span id="page-15-0"></span>**6 Schnittstelle**

Die Schnittstelle zur Wetterstation besteht aus einer RS485 Verbindung (halb-duplex-Modus), mit folgendem Datenformat:

- 9600 Baud (die Baudrate ist mit dem **[Befehl BR](#page-31-1)** einstellbar)
- 8 Datenbits
- Keine Parität
- 1 Stoppbit
- Daten im ASCII Format (Befehlsinterpreter: THIES)
- Daten im Binär Format (Befehlsinterpreter: MODBUS RTU)

Das Verhalten (Konfiguration) der Wetterstation kann mit den zur Verfügung stehenden Befehlen verändert werden (siehe **Befehle und Beschreibung**). Für den Befehlsinterpreter vom Typ THIES erfolgt die Abfrage der Messwerte mit dem **[Befehl TR](#page-43-0)** bzw. mit dem **[Befehl TT](#page-43-1)**.

Beim Start der Wetterstation wird die Zeichenkette "Wetterstation", Softwareversion, Hardware-Version und Seriennummer ausgegeben.

Beispiel: Wetterstation v03.04

508990 v11-11 12030123

# <span id="page-15-1"></span>**6.1 Befehlsinterpreter THIES**

Die Wetterstation verfügt über den Befehlsinterpreter vom Typ THIES, mit dem das Verhalten des Gerätes verändert werden kann. So können z.B. die Mittelungszeiträume für Windgeschwindigkeit und Windrichtung verändert werden.

Grundsätzlich hat ein Befehl folgenden Aufbau:

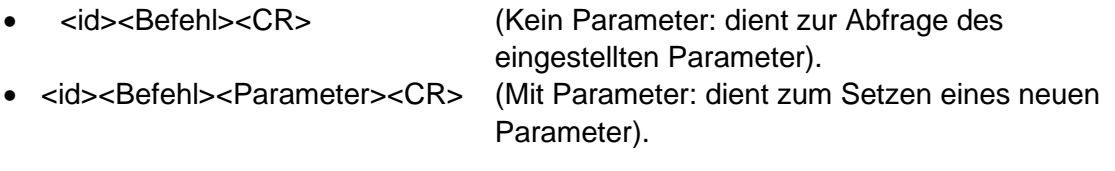

id: Identifikationsnummer ("00" bis "99") Befehl: 2 Zeichen umfassender Befehl (siehe Befehlsliste) Parameter: Parameterwert mit 1 bis 10 Stellen (dezimaler Wert in ASCII Darstellung)  $\langle CR \rangle$ : Carriage Return (13<sub>dec</sub>; 0x0D)

Mit Hilfe der Identifikationsnummer 'id' können mehrere Geräte zusammen im Busverband betrieben werden. Hierzu wird jedem Gerät eine individuelle 'id' zugewiesen (siehe **[Befehl](#page-36-0)  [ID](#page-36-0)**) und die automatische Telegrammausgabe abgeschaltet (siehe **[Befehl TT](#page-43-1)**).

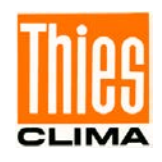

Ein gesendeter Befehl wird mit einem entsprechenden Echotelegramm quittiert. Das Echo-Telegramm beginnt mit einem "!" gefolgt von der id, dem Befehl und dem eingestellten Wert. Abschließend folgen die Zeichen "carriage return" und "new line".

Befehle können entweder mit oder ohne Parameter gesendet werden. Ohne Angabe eines Parameters wird der eingestellte Wert ausgegeben.

*Beispiel:* 00BR<CR> !00BR00005<CR>

Wird ein Befehl mit Parameter gesendet, erfolgt eine Überprüfung des Parameters. Ist der Parameter gültig, so wird er gespeichert und im "Echotelegramm" angegeben. Ist der Parameter ungültig, so wird der Parameter ignoriert und der eingestellte Wert im "Echotelegramm" ausgegeben.

*Beispiele*:

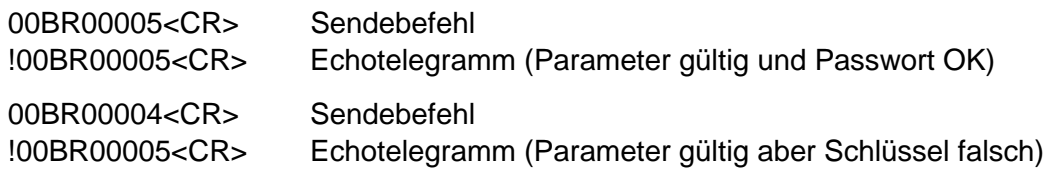

# *Hinweis:*

*Mit dem Befehl TR können die Sensormesswerte abgefragt werden. Dabei antwortet die Wetterstation nicht mit dem Echotelegramm, sondern mit dem angeforderten Datentelegramm!*

Um eine ungewollte Parameterverstellung zu vermeiden sind einige Befehle (siehe Befehlsliste) durch ein Passwort gesichert. Dieses Passwort muss vor dem eigentlichen Befehl gesendet werden.

*Beispiel: Ändern der Baudrate*

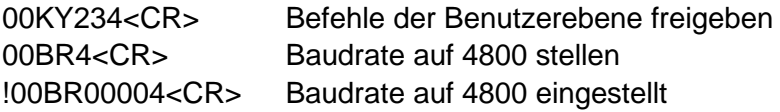

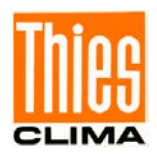

Die Wetterstation unterstützt 3 verschiedene Passwortebenen.

- Benutzer-Ebene (Passwort: "234")
- Kalibrierdaten-Ebene
- Administrator-Ebene

# *Achtung:*

*Die durch ein Passwort gesicherten Befehle sind solange freigegeben, bis eine der folgenden Bedingungen erfüllt ist:*

 *- Schalten der Versorgungsspannung.*

- *Der Befehl 00KY0<CR> gesendet wird.*
- *Min. 120s lang kein neuer Befehl gesendet wird.*

## <span id="page-17-0"></span>**6.1.1 Datentelegramme**

Die Datenausgabe erfolgt auf Anfrage durch den Befehl TR. Es kann zwischen folgenden Telegrammen gewählt werden:

- Messwert-Telegramm (Parameter=1)
- Sensordaten-Telegramm (Parameter=2)

Die Berechnung der Prüfsumme, die Zusammensetzung des Statusworts, sowie die in den Telegrammen verwendeten Steuer-/Separationszeichen, sind nachfolgend aufgeführt.

#### **Steuerzeichen:**

CR – Carriage Return (13dec; 0x0D)  $LF - Line Feed (10<sub>dec</sub>; 0x0A)$  $STX - Start$  of Text  $(2<sub>dec</sub>; 0x02)$  $ETX - End$  of Text  $(3<sub>dec</sub>; 0x03)$ 

#### **Separationszeichen:**

Separationszeichen zwischen den einzelnen Messwerten im String ist das Semikolon ,;'. Das Prüfsummenseparationszeichen ist das Multiplikationszeichen .\*'.

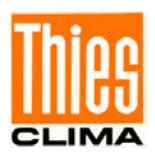

## **Prüfsumme:**

Die Prüfsumme ist die XOR-Verknüpfung aller Zeichen zwischen <STX> und dem Byte <\*>. Der Stern dient als Separationszeichen zur Prüfsumme und geht nicht mehr in die Prüfsumme mit ein.

#### **Status:**

Innerhalb der Wetterstation steht ein Statuswort (32 Bit) zur Verfügung, welches Informationen über den Zustand der Wetterstation liefert. Die Messwerte werden einer Plausibilitätsprüfung unterzogen und im Statuswort angezeigt.

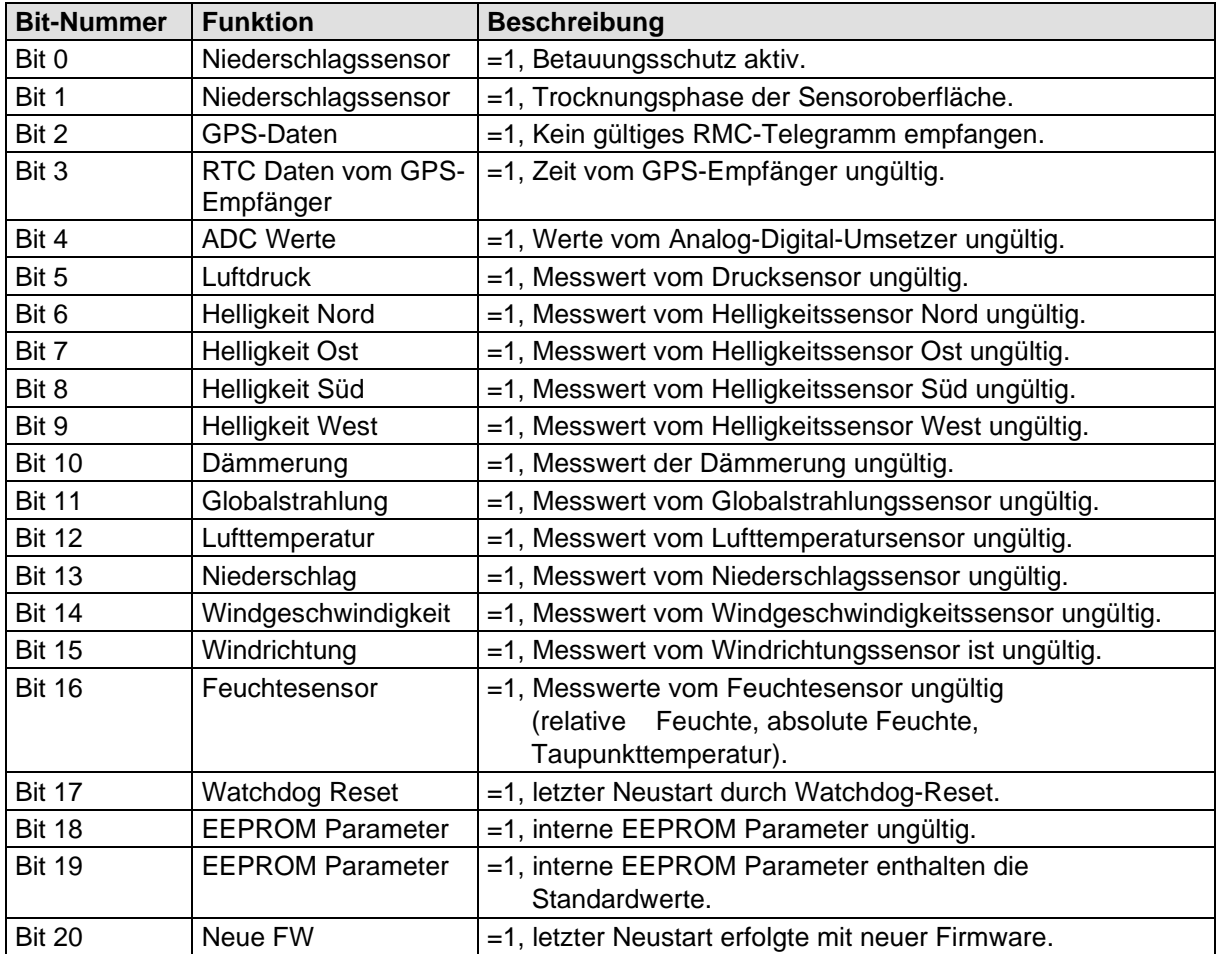

<span id="page-18-0"></span>Tabelle 1 : Statuswort

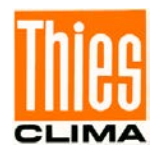

## **6.1.1.1 Messwert-Telegramm - Telegramm 1**

Die Wetterstation antwortet auf den Befehl "00TR1\r" mit dem Messwert-Telegramm. Der Telegramaufbau ist in folgender Tabelle dargestellt:

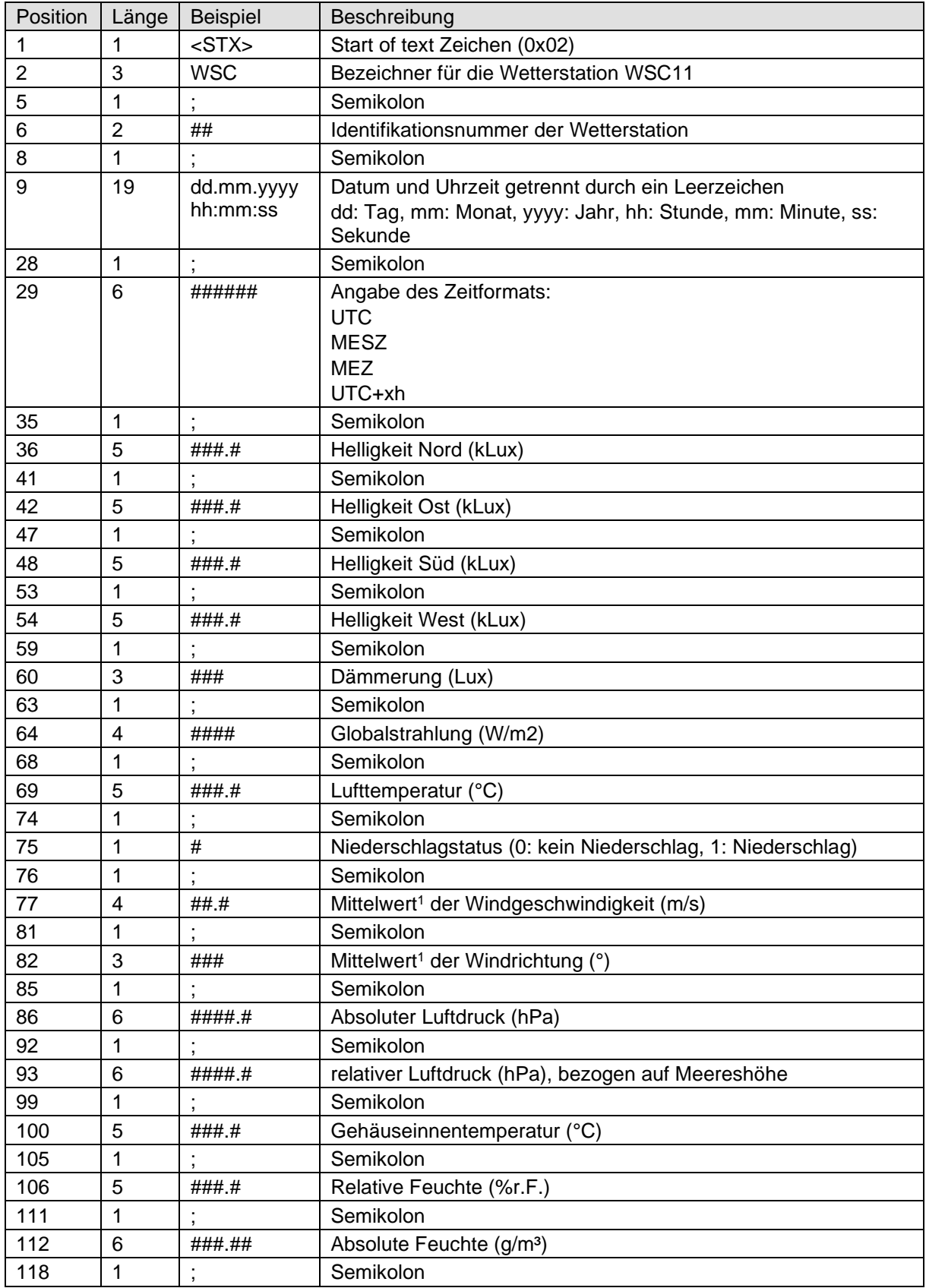

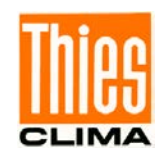

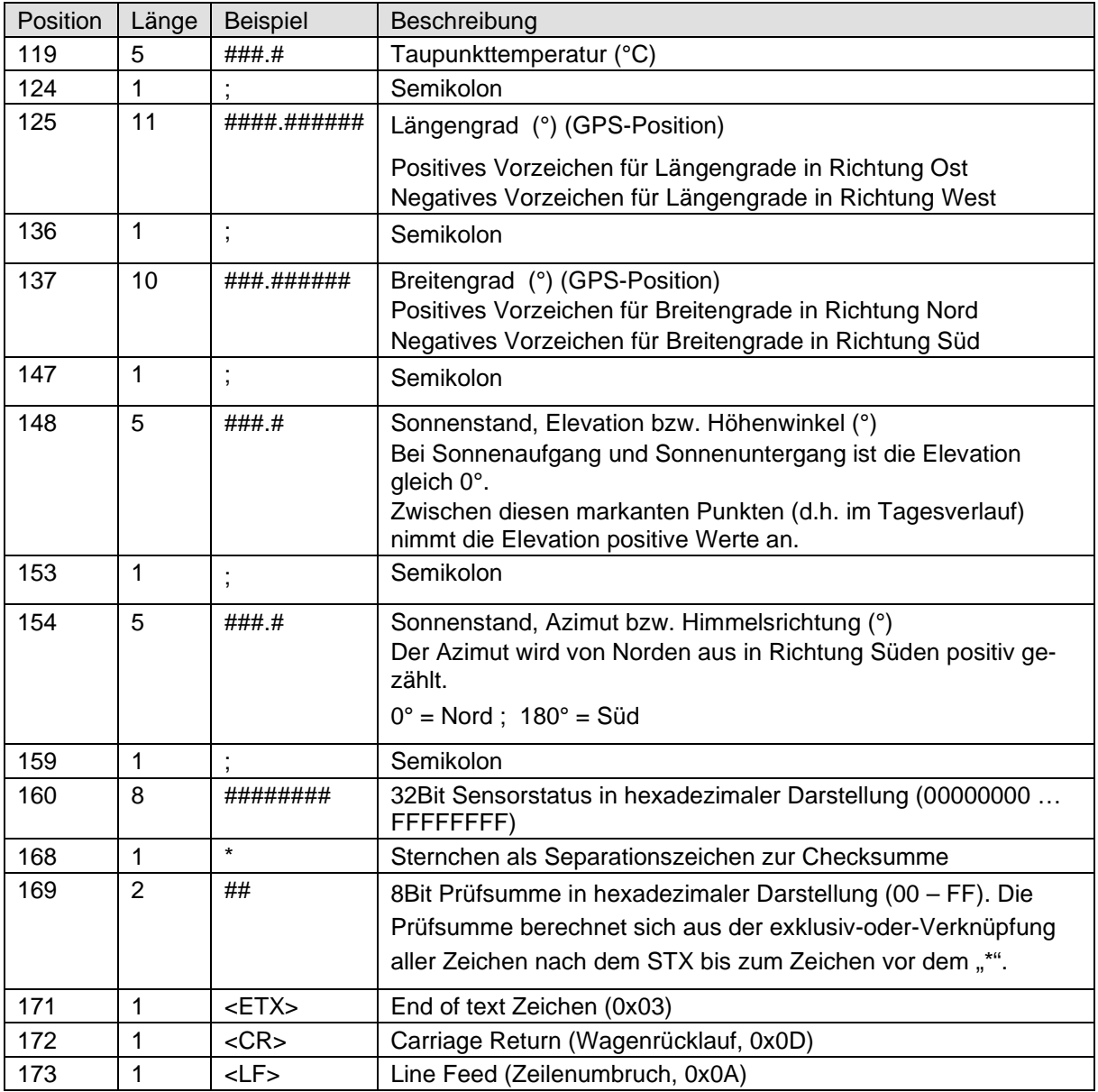

Tabelle 2 : Messwert-Telegramm

<span id="page-20-0"></span>1: Das Mittelungsintervall wird mit dem **[Befehl AI](#page-31-0)** eingestellt.

#### **Messwerte**

Bei den Messwerten handelt es sich, mit Ausnahme der Windgeschwindigkeit und Windrichtung, um 1-Sekunden-Mittelwerte.

Bei Überschreitung des vorgegebenen Messbereichs (siehe **[Technische Daten](#page-46-0)**), wird der Messwert auf das Maximum (Messbereichsendwert) begrenzt und das entsprechende Bit im Status gesetzt (siehe **Tabelle 1 :** [Statuswort\)](#page-18-0).

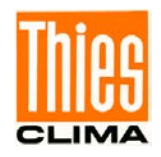

## **6.1.1.2 Sensordaten-Telegramm – Telegramm 2**

Die Wetterstation antwortet auf den Befehl "00TR2\r" mit dem Sensordaten-Telegramm. Der Telegramaufbau ist in folgender Tabelle dargestellt:

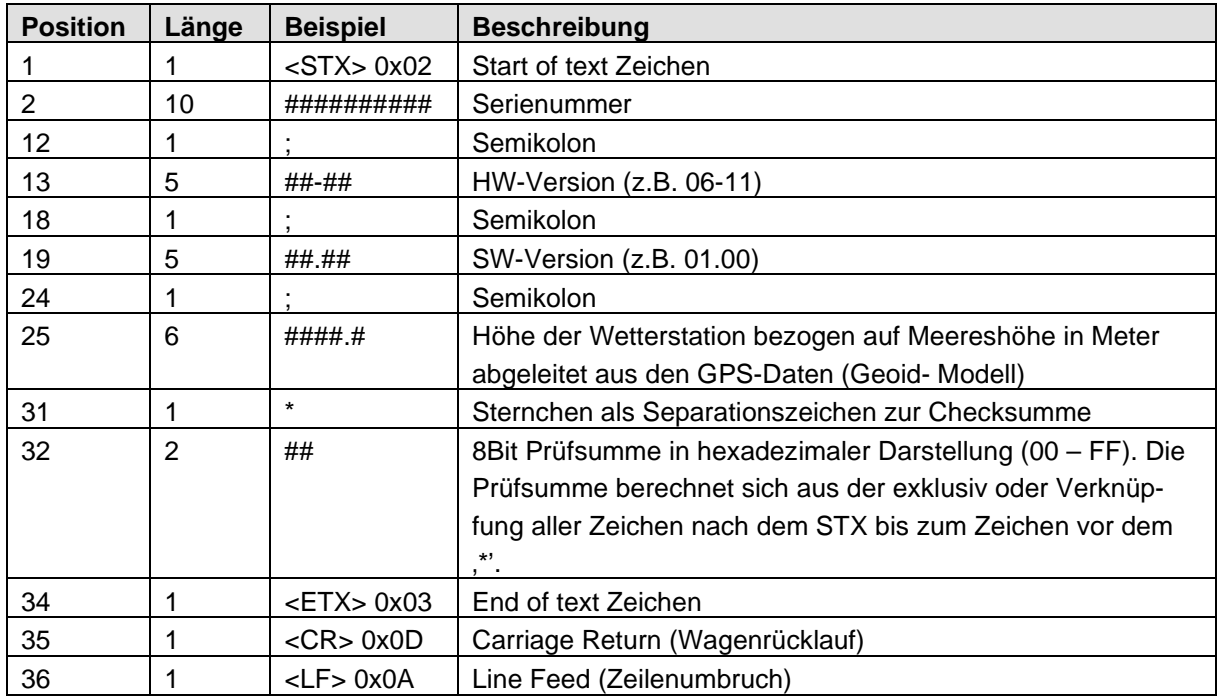

Tabelle 3 : Sensordaten-Telegramm

## <span id="page-21-0"></span>**6.1.1.3 Messwert-Telegramm 3 (Dieses Telegramm ist nur bei 4.9056.11.001 verfügbar)**

Die Wetterstation antwortet auf den Befehl "00TR3\r" mit dem Messwert-Telegramm 3. Der Telegramaufbau ist in folgender Tabelle dargestellt:

<span id="page-21-1"></span>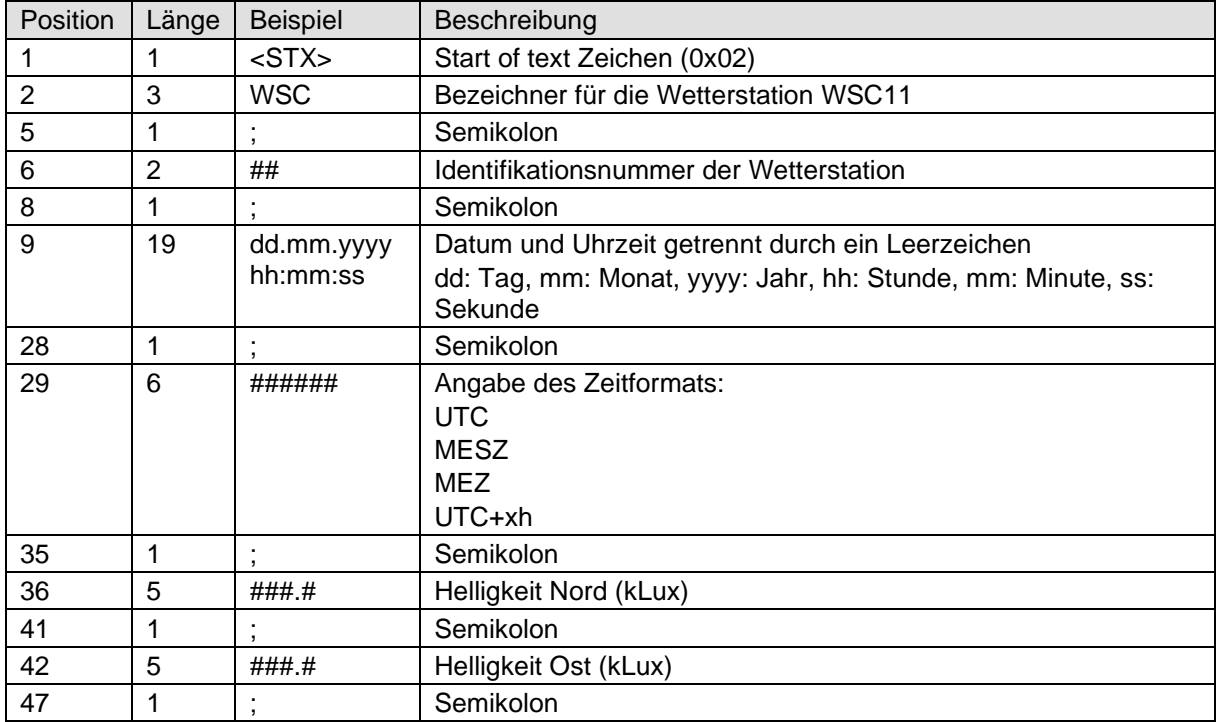

© Adolf Thies GmbH & Co. KG · Hauptstraße 76 · 37083 Göttingen · Germany 021773/05/24 Tel. +49 551 79001-0 · Fax +49 551 79001-65 · info@thiesclima.com · www.thiesclima.com

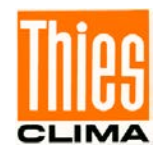

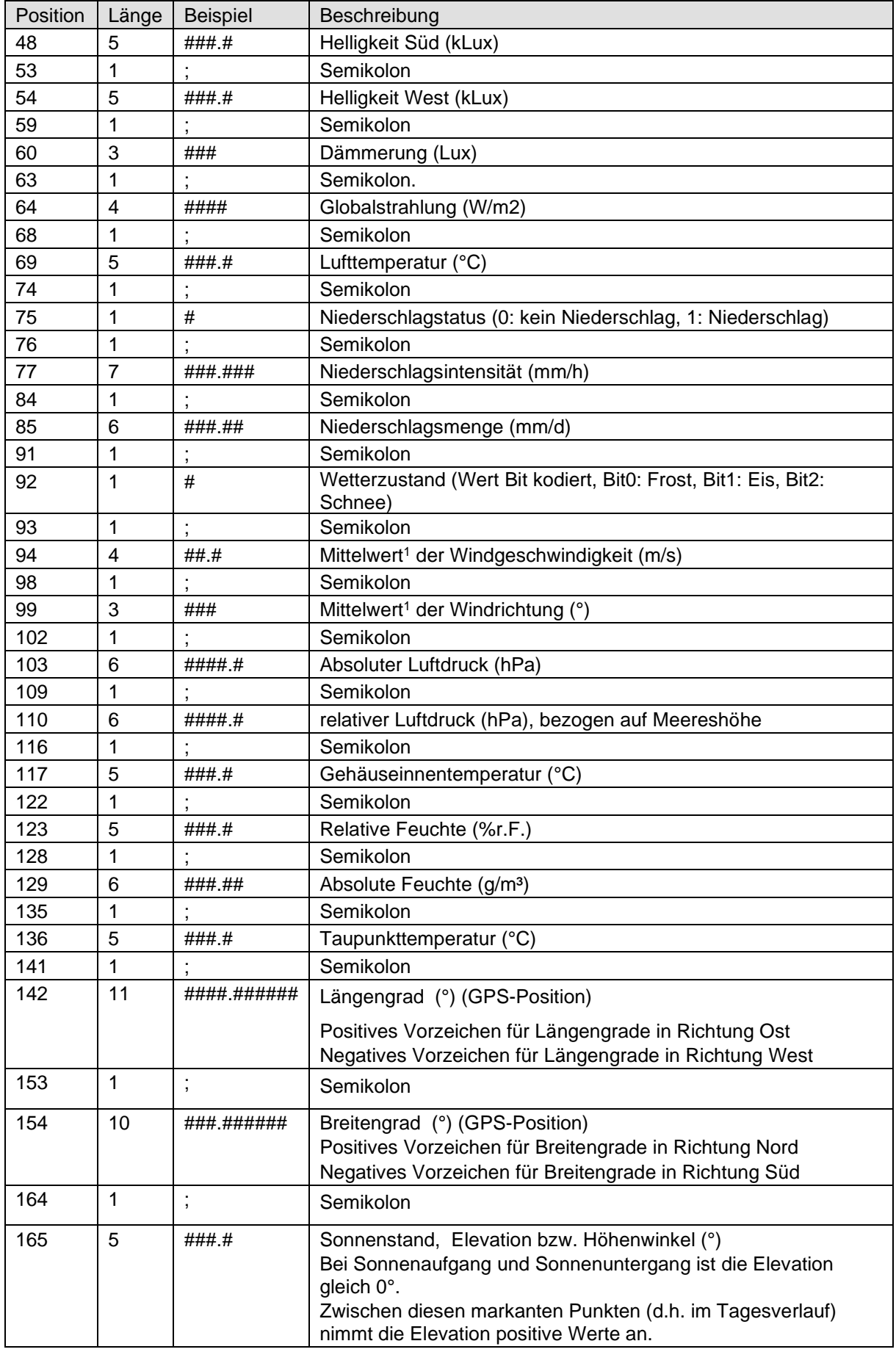

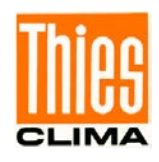

| Position | Länge          | <b>Beispiel</b> | Beschreibung                                                                                                    |
|----------|----------------|-----------------|----------------------------------------------------------------------------------------------------|
| 170      | 1              |                 | Semikolon                                                                                                    |
| 171      | 5              | ###.#           | Sonnenstand, Azimut bzw. Himmelsrichtung (°)<br>Der Azimut wird von Norden aus in Richtung Süden positiv ge-<br>zählt.<br>$0^\circ$ = Nord; $180^\circ$ = Süd                       |
| 176      | 1              |                 | Semikolon                                                                                                    |
| 177      | 8              | ########        | 32Bit Sensorstatus in hexadezimaler Darstellung (0 -<br>FFFFFFFFF)                                                                                                    |
| 185      |                | $\star$         | Sternchen als Separationszeichen zur Checksumme                                                                                                    |
| 186      | $\overline{2}$ | ##              | 8Bit Prüfsumme in hexadezimaler Darstellung (00 – FF). Die<br>Prüfsumme berechnet sich aus der exklusiv-oder-Verknüpfung<br>aller Zeichen nach dem STX bis zum Zeichen vor dem "*". |
| 188      | 1              | $<$ ETX $>$     | End of text Zeichen (0x03)                                                                                                    |
| 189      |                | $<$ CR $>$      | Carriage Return (Wagenrücklauf, 0x0D)                                                                                                    |
| 190      |                | $<$ LF $>$      | Line Feed (Zeilenumbruch, 0x0A)                                                                                                    |

Tabelle 4 : Messwert-Telegramm 3

1: Das Mittelungsintervall wird mit dem **[Befehl AI](#page-31-0)** eingestellt.

#### **Messwerte**

Bei den Messwerten handelt es sich, mit Ausnahme der Windgeschwindigkeit und Windrichtung, um 1-Sekunden-Mittelwerte.

Bei Überschreitung des vorgegeben Messbereichs (siehe **[Technische Daten](#page-46-0)**), wird der Messwert auf das Maximum (Messbereichsendwert) begrenzt und das entsprechende Bit im Status gesetzt (siehe **Tabelle 1 :** [Statuswort\)](#page-18-0).

# <span id="page-23-0"></span>**6.2 Befehlsinterpreter MODBUS RTU**

Ist der Befehlsinterpreter MODBUS RTU ausgewählt, werden die übertragenen Bytes entsprechend der MODBUS Spezifikation interpretiert [\(http://www.modbus.org/\)](http://www.modbus.org/). Dabei repräsentiert die Wetterstation WSC11 einen MODBUS Slave.

Die Datenübertragung erfolgt in Paketen sog. Frames, von maximal 256Bytes. Jedes Paket beinhaltet eine 16Bit CRC Prüfsumme (Initialwert: 0xffff).

<span id="page-23-1"></span>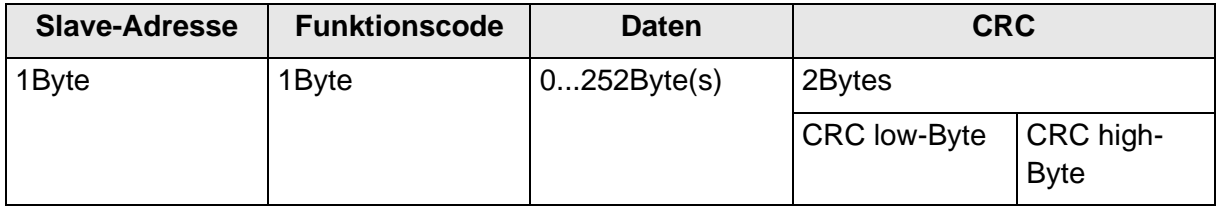

Tabelle 5 : MODBUS Frame

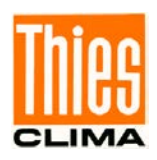

Folgende MODBUS Funktionen werden unterstützt:

- 0x04 (Read Input Register)
- 0x03 (Read Holding Registers)
- 0x06 (Write Single Register)
- 0x10 (Write Multiple Registers)

Die Wetterstation WSC11 unterstützt Schreibzugriffe für die Slave-Adresse 0 ("Broadcast").

Alle empfangenen MODBUS Anforderungen werden vor der Ausführung auf Gültigkeit überprüft. Im Fehlerfall antwortet die Wetterstation mit einer der folgenden Ausnahmen (→MODBUS Exception Responses).

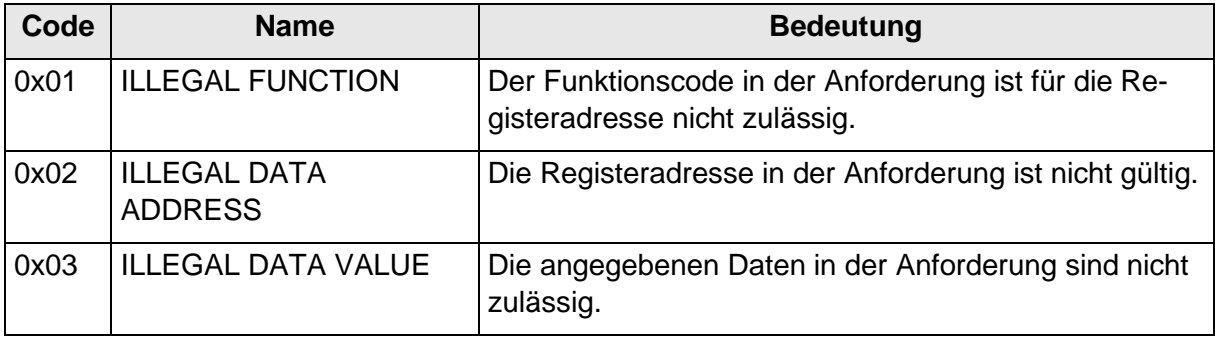

Tabelle 6 : MODBUS Exceptions.

## <span id="page-24-1"></span><span id="page-24-0"></span>**6.2.1 Messwerte (Input Register)**

Alle Messwerte der Wetterstation WSC11 belegen 32Bit, d.h. 2 MODBUS Registeradressen. Nachfolgende Tabelle zeigt die Zuordnung von Messwert zu Registeradresse, wobei die Messwerte wie folgt sortiert sind:

- Nach Messwerttyp (30001 bis 34999).
- In lückenloser Reihenfolge (35001 bis 39999).

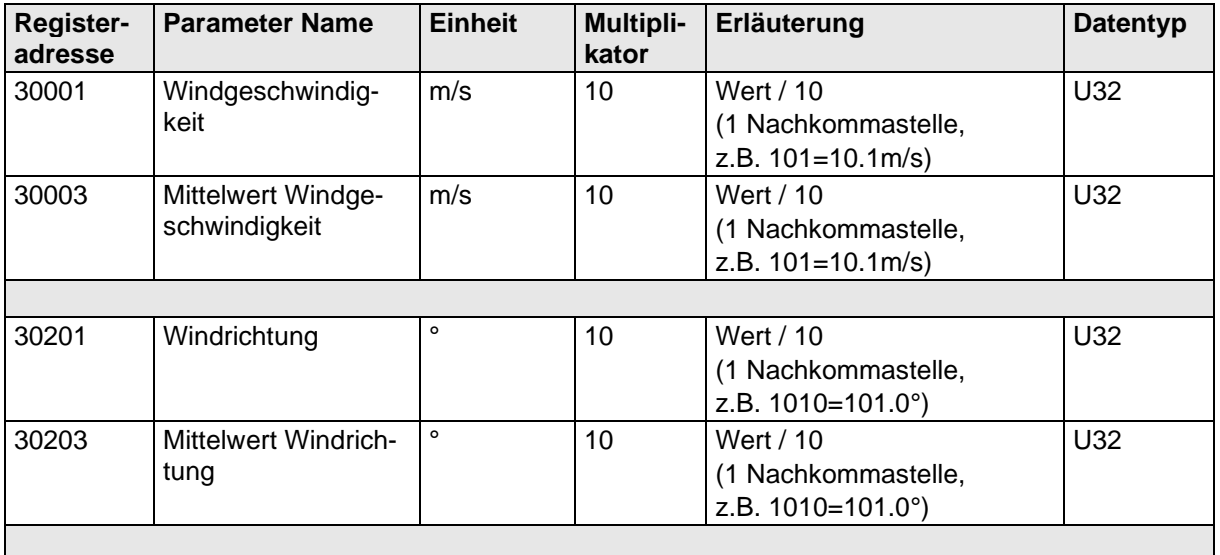

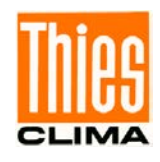

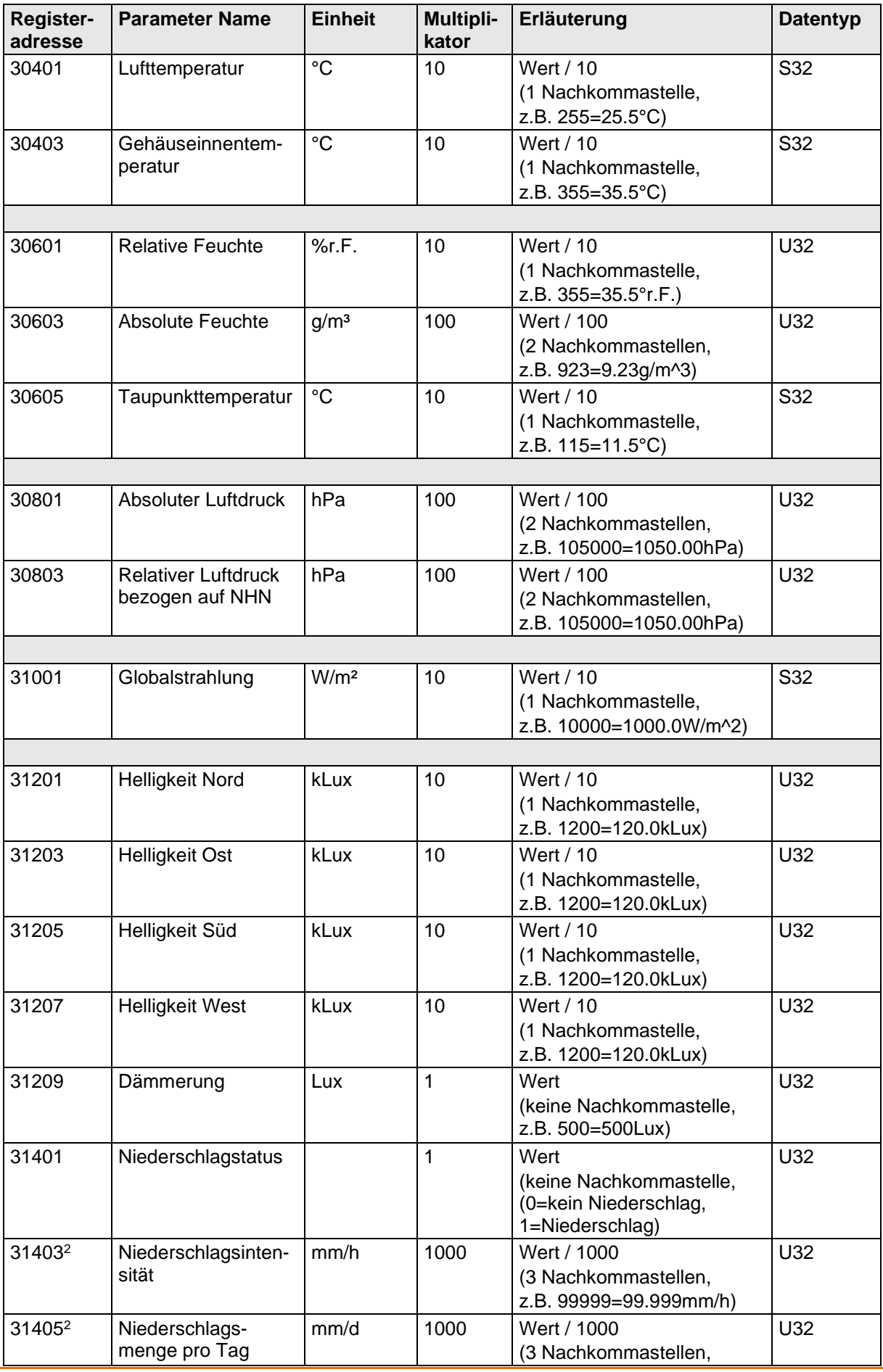

© Adolf Thies GmbH & Co. KG · Hauptstraße 76 · 37083 Göttingen · Germany 021773/05/24 Tel. +49 551 79001-0 · Fax +49 551 79001-65 · info@thiesclima.com · <u>www.thiesclima.com</u> Seite 26 von 54

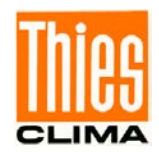

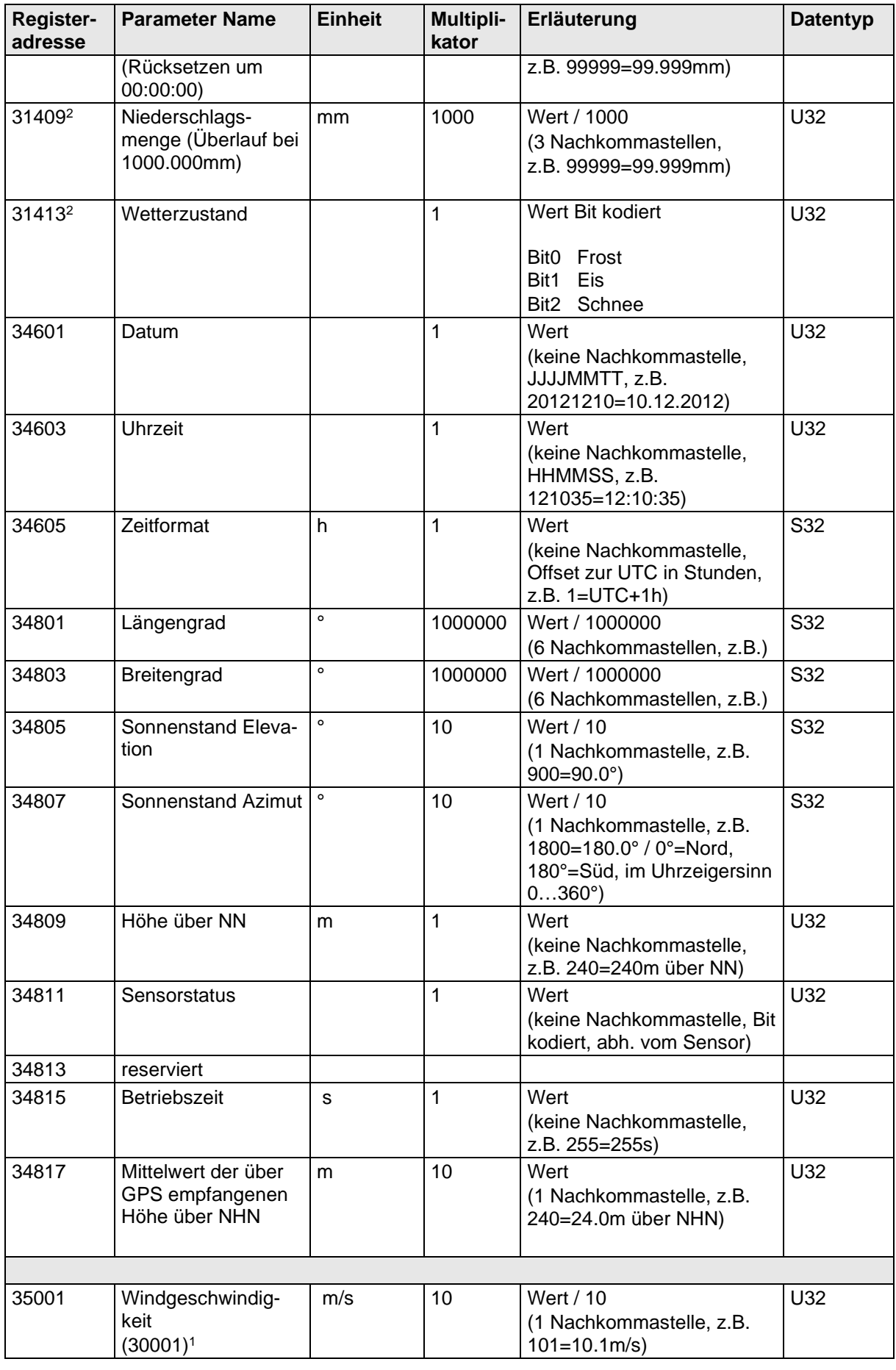

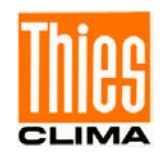

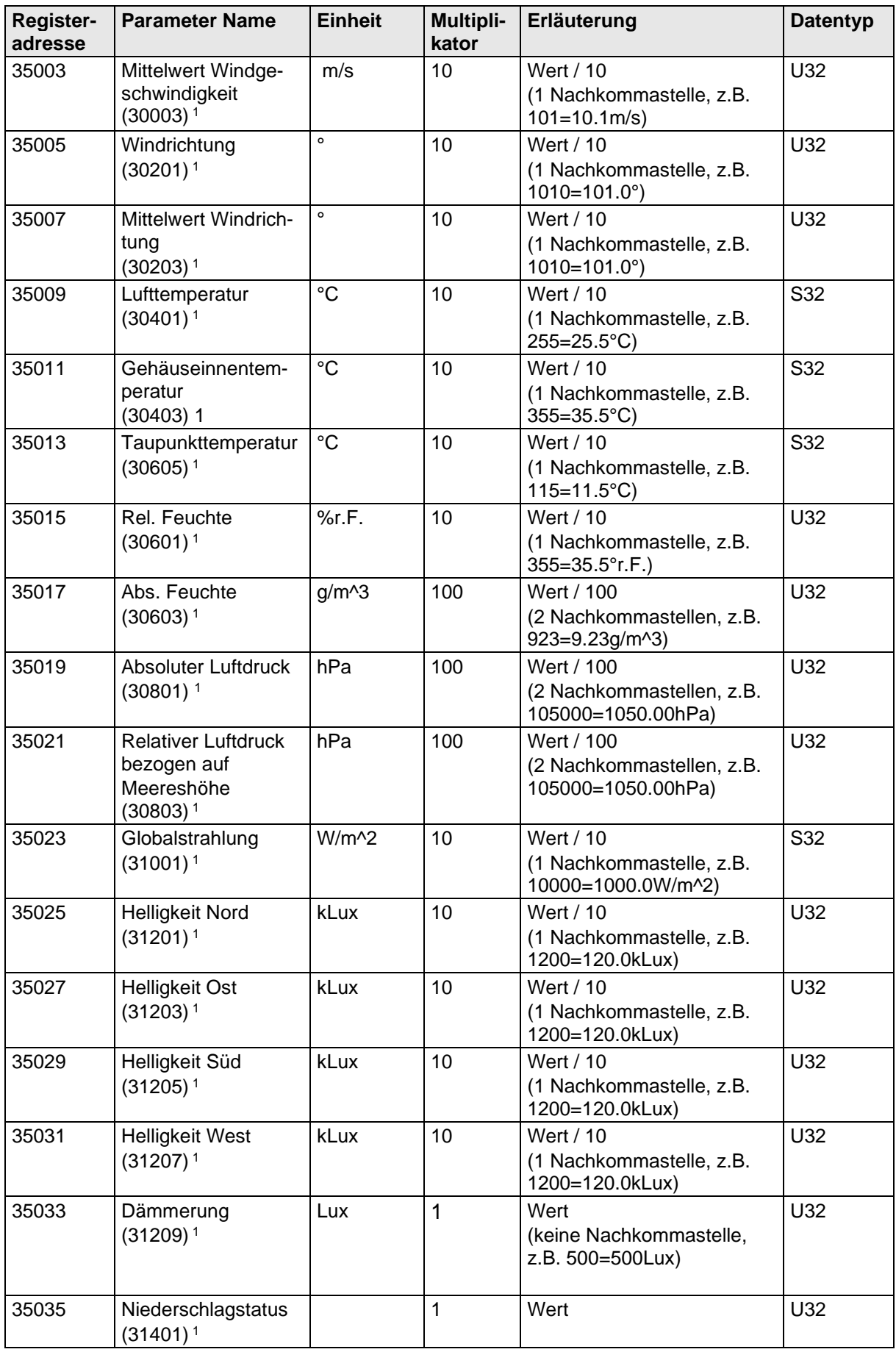

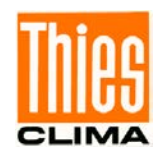

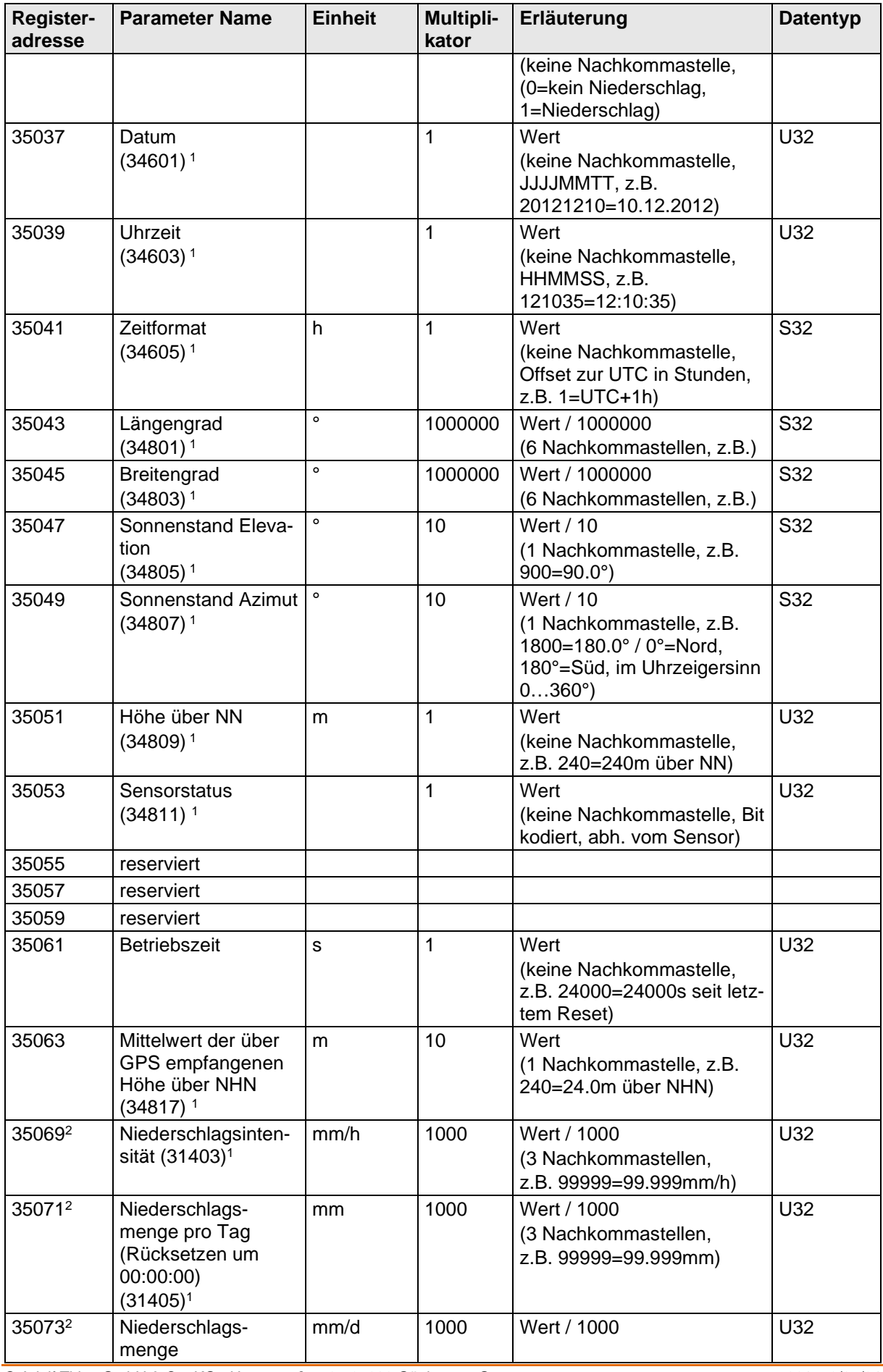

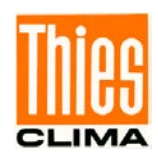

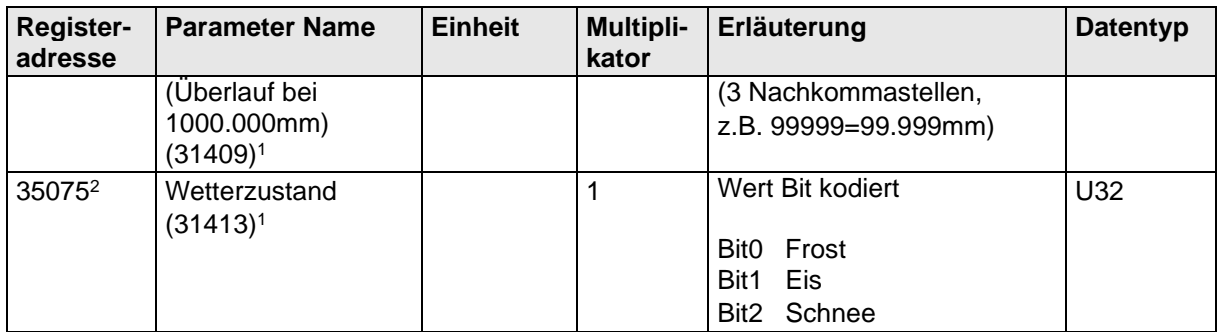

| Tabelle 7 : MODBUS Input Register |  |  |  |  |
|-----------------------------------|--|--|--|--|
|-----------------------------------|--|--|--|--|

<span id="page-29-1"></span><sup>1)</sup> Die Zahlen in Klammern bezeichnen die Registeradressen, welche dieselben Messwerte darstellen. So befindet sich die Windgeschwindigkeit z.B. an Adresse 30001 und an Adresse 35001.

<sup>2]</sup> Die Abfrage eines von der Gerätevariante nicht unterstützten Registers, führt zu einer Modbus Exception 0x02 "illegal data ddress".

# *Hinweis:*

*Durch die lückenlose Anordnung der Messwerte ab Adresse 35001, kann der MODBUS Master alle Messwerte mit einer Anforderung auslesen!*

#### <span id="page-29-0"></span>**6.2.2 Befehle (Holding Register)**

Alle Befehle der Wetterstation WSC11 belegen 32Bit, d.h. 2 MODBUS Registeradressen und repräsentieren vorzeichenlose ganze Zahlen. Nachfolgendes Beispiel zeigt das Ändern der Baudrate auf 19200 Baud.

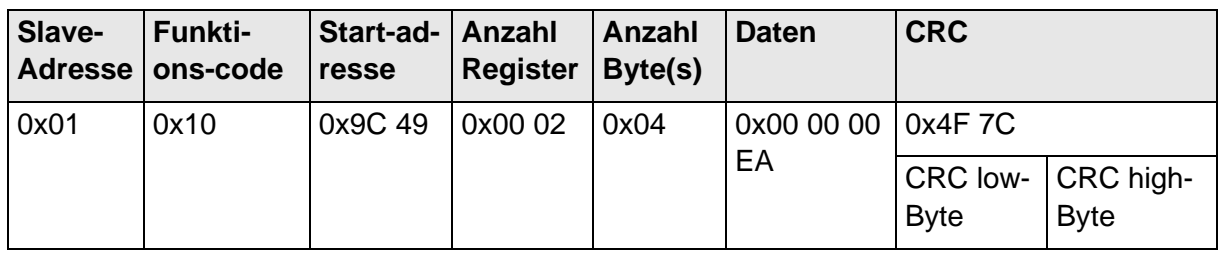

#### 1. Passwort für die Benutzerebene setzen (KY=234)

2. Befehl Baudrate auf 19200 Baud setzen (BR=6)

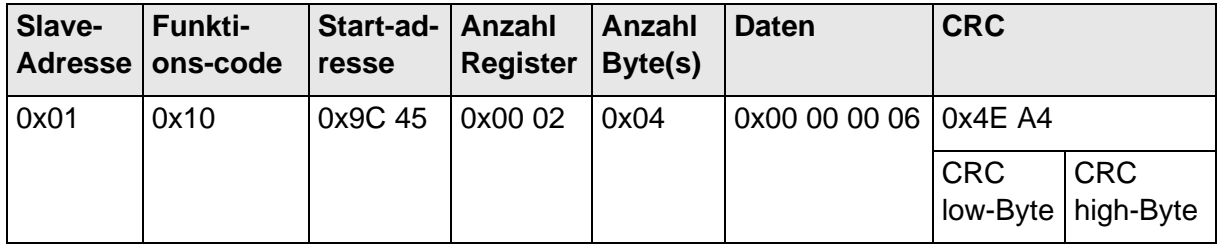

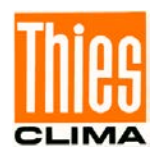

# <span id="page-30-0"></span>**6.3 Befehle und Beschreibung**

Nachfolgende Tabelle zeigt die verfügbaren Befehle, sowie die zugehörigen Passwörter zum Lesen und Schreiben:

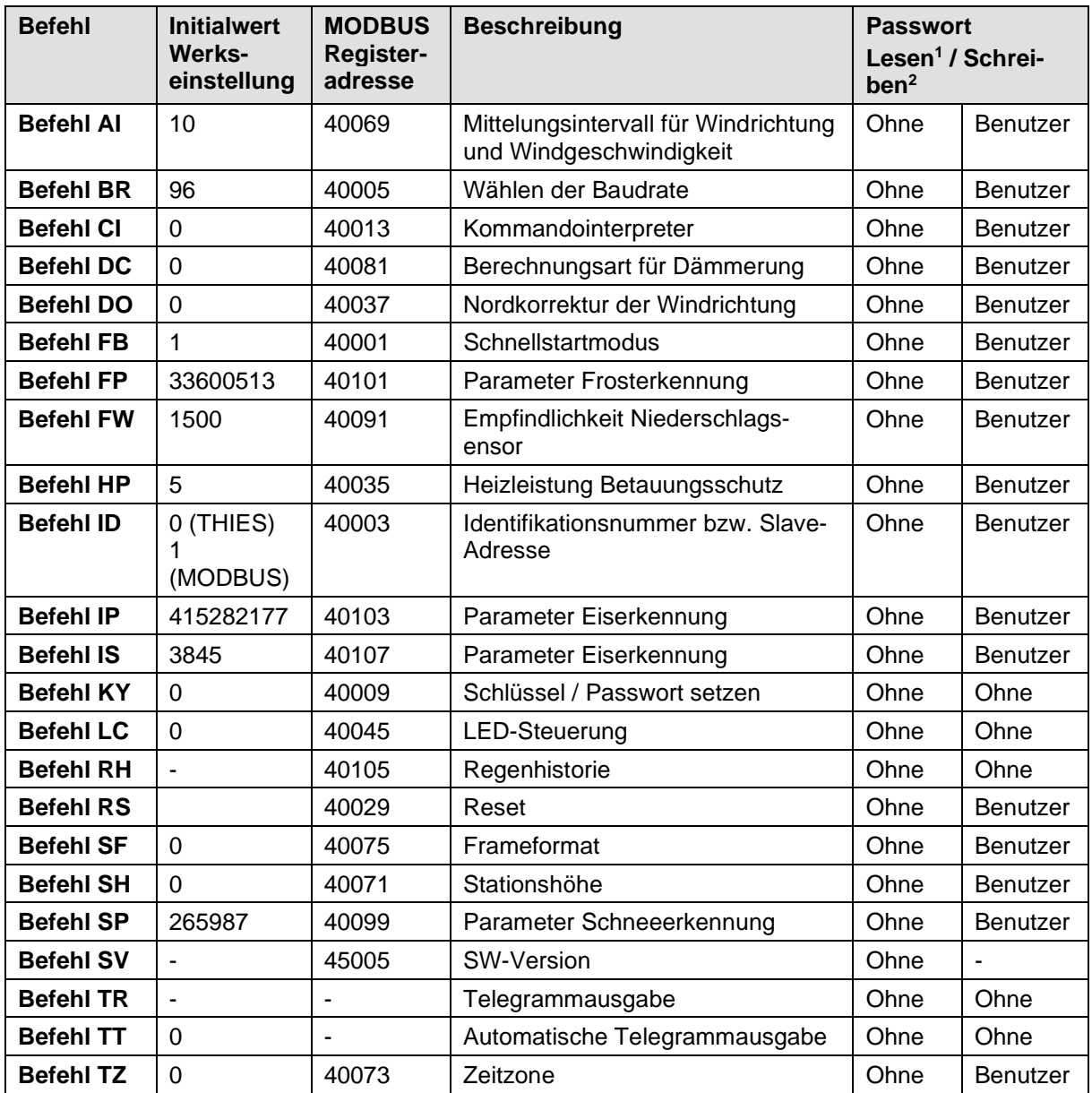

Tabelle 8 : Befehlsliste

<span id="page-30-1"></span>Befehl ohne Parameter (dient zum Lesen des eingestellten Parameters). Befehl mit Parameter (dient zum Schreiben eines neuen Parameters).

# *Hinweis:*

*Alle Werte der Befehle aus Tabelle 8 (Ausnahme KY und TR) werden im EEPROM gespeichert. Die Anzahl der Speicherzyklen ist begrenzt, Speicherzyklen >100000 können zu einem Gerätedefekt führen.*

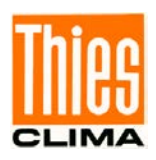

## <span id="page-31-0"></span>**6.3.1 Befehl AI**

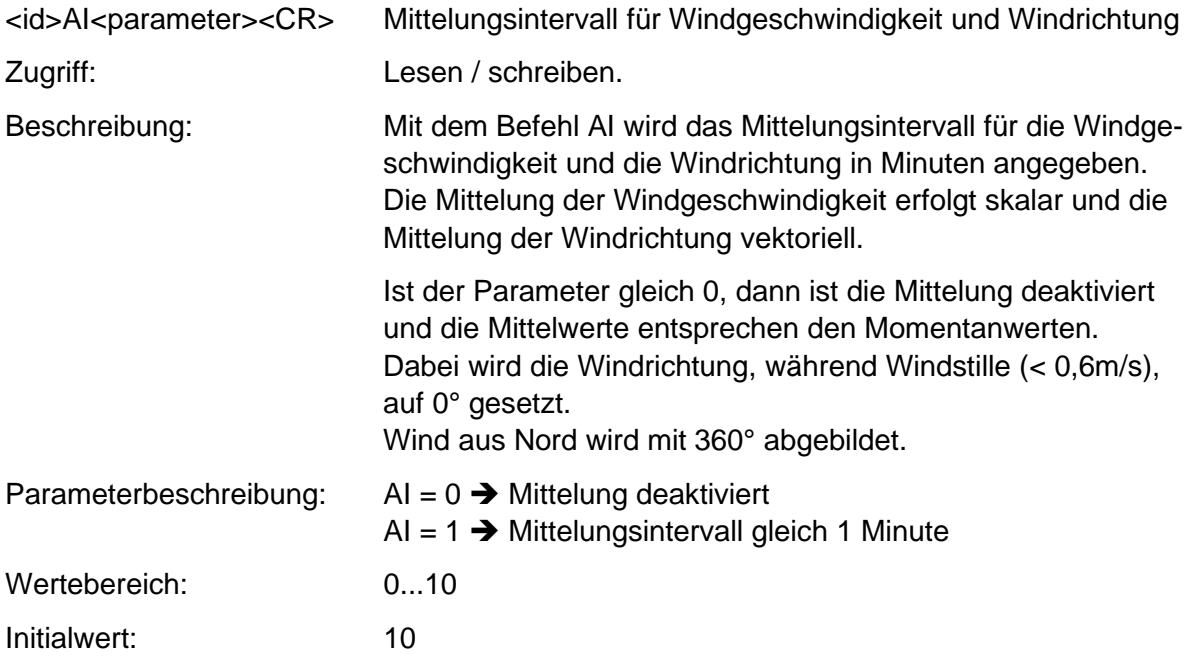

## <span id="page-31-1"></span>**6.3.2 Befehl BR**

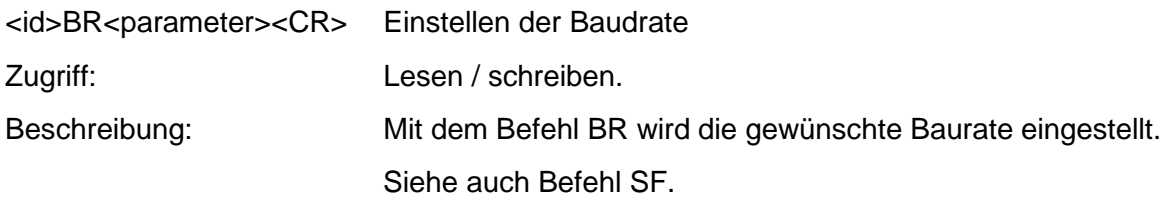

Parameterbeschreibung:

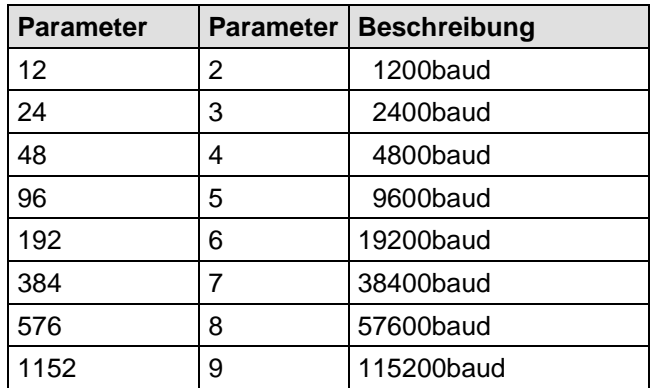

Wertebereich: 12 / 24 / 48 / 96 / 192 / 384 / 576 / 1152

Initialwert: 96

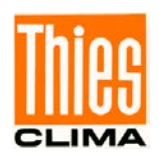

# <span id="page-32-0"></span>**6.3.3 Befehl CI**

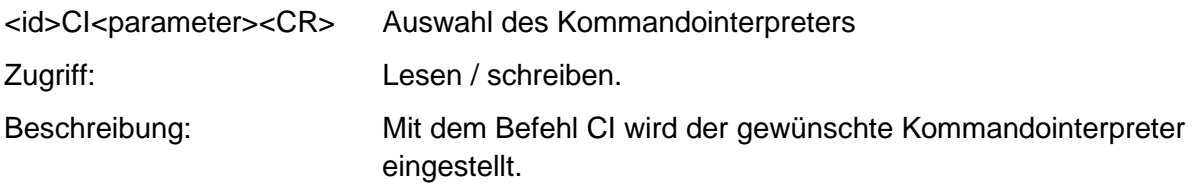

# *Hinweis:*

*Ist die Identifikationsnummer (ID) größer als 98, wird diese bei Umschaltung in den THIES Interpreter automatisch auf 0 gesetzt!*

# *Hinweis:*

*Ist die Identifikationsnummer (ID) gleich 0, dann ist keine Umschaltung in den MODBUS-RTU-Interpreter möglich!*

Parameterbeschreibung:

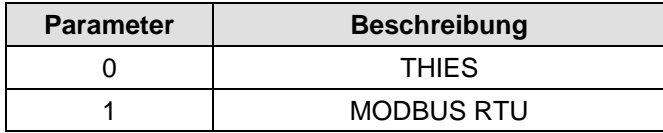

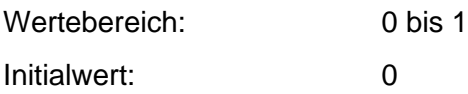

# <span id="page-32-1"></span>**6.3.4 Befehl DC**

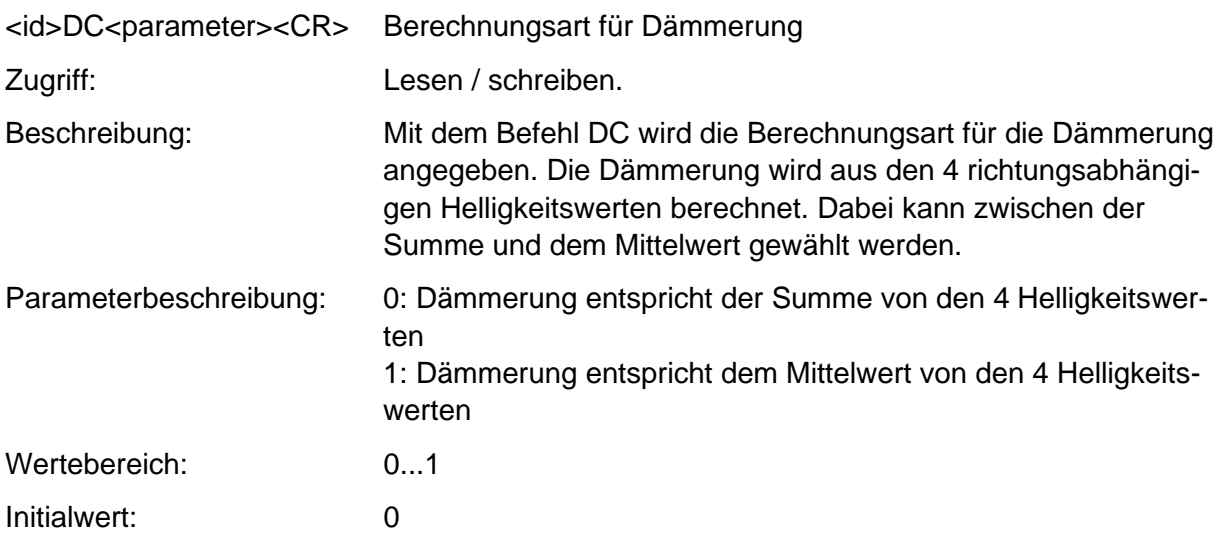

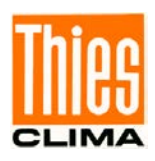

# <span id="page-33-0"></span>**6.3.5 Befehl DO**

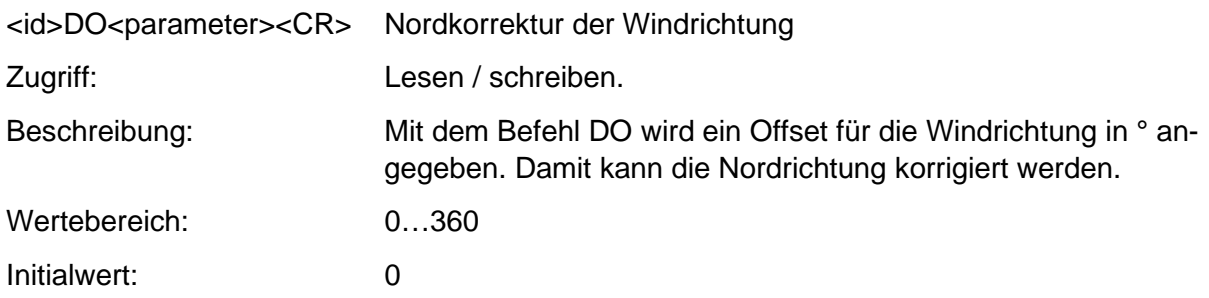

# <span id="page-33-1"></span>**6.3.6 Befehl FB**

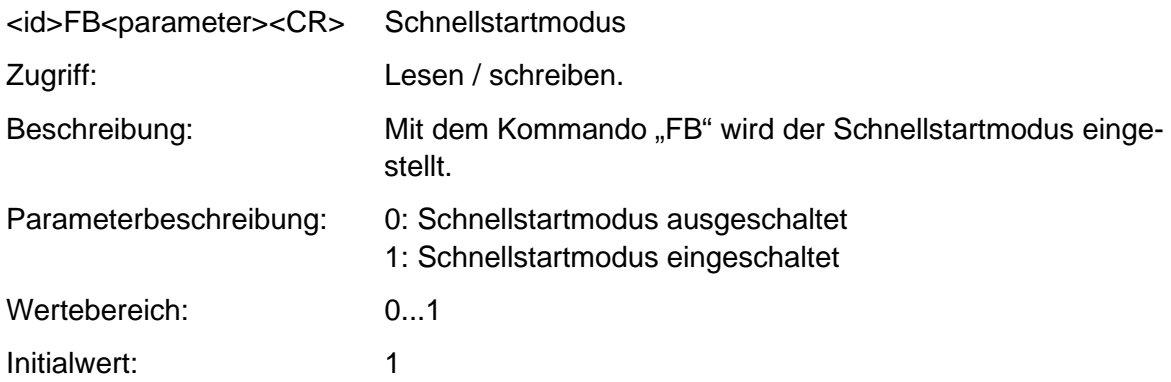

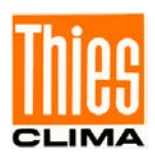

# <span id="page-34-0"></span>**6.3.7 Befehl FP**

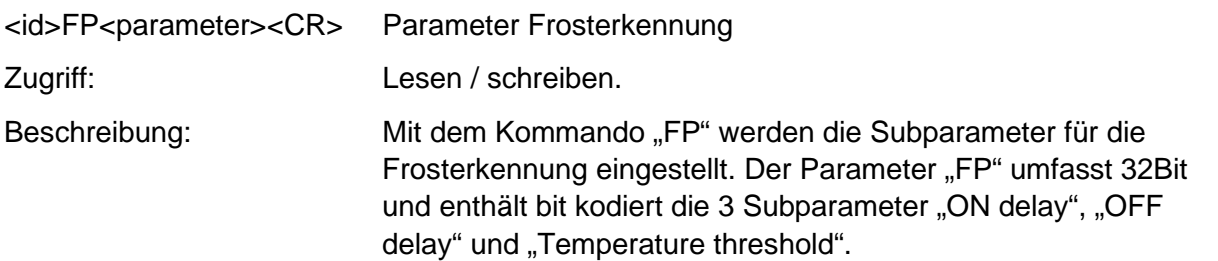

#### Parameterbeschreibung:

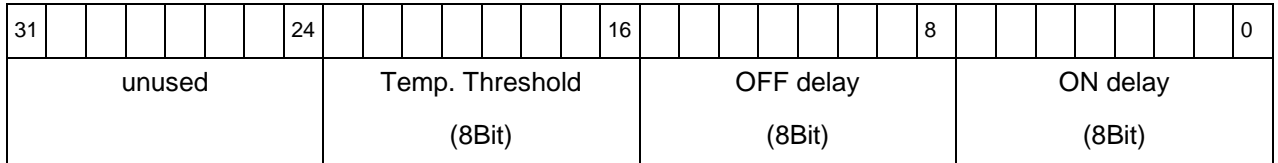

ON delay

- 8Bit ohne Vorzeichen
- Bereich: 0…60 [s]
- Default: 3 [s]

#### OFF delay

- 8Bit ohne Vorzeichen<br>- Bereich: 0...255 [min]
- Bereich: 0…255 [min]
- Default: 15 [min]

#### Temp. Threshold

- 8Bit mit Vorzeichen
- Bereich: -10…6 [°C]
- Default: 4 [°C]

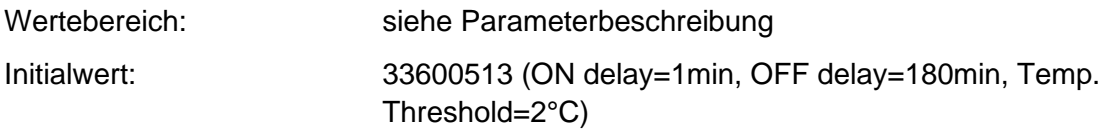

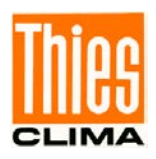

## <span id="page-35-0"></span>**6.3.8 Befehl FW**

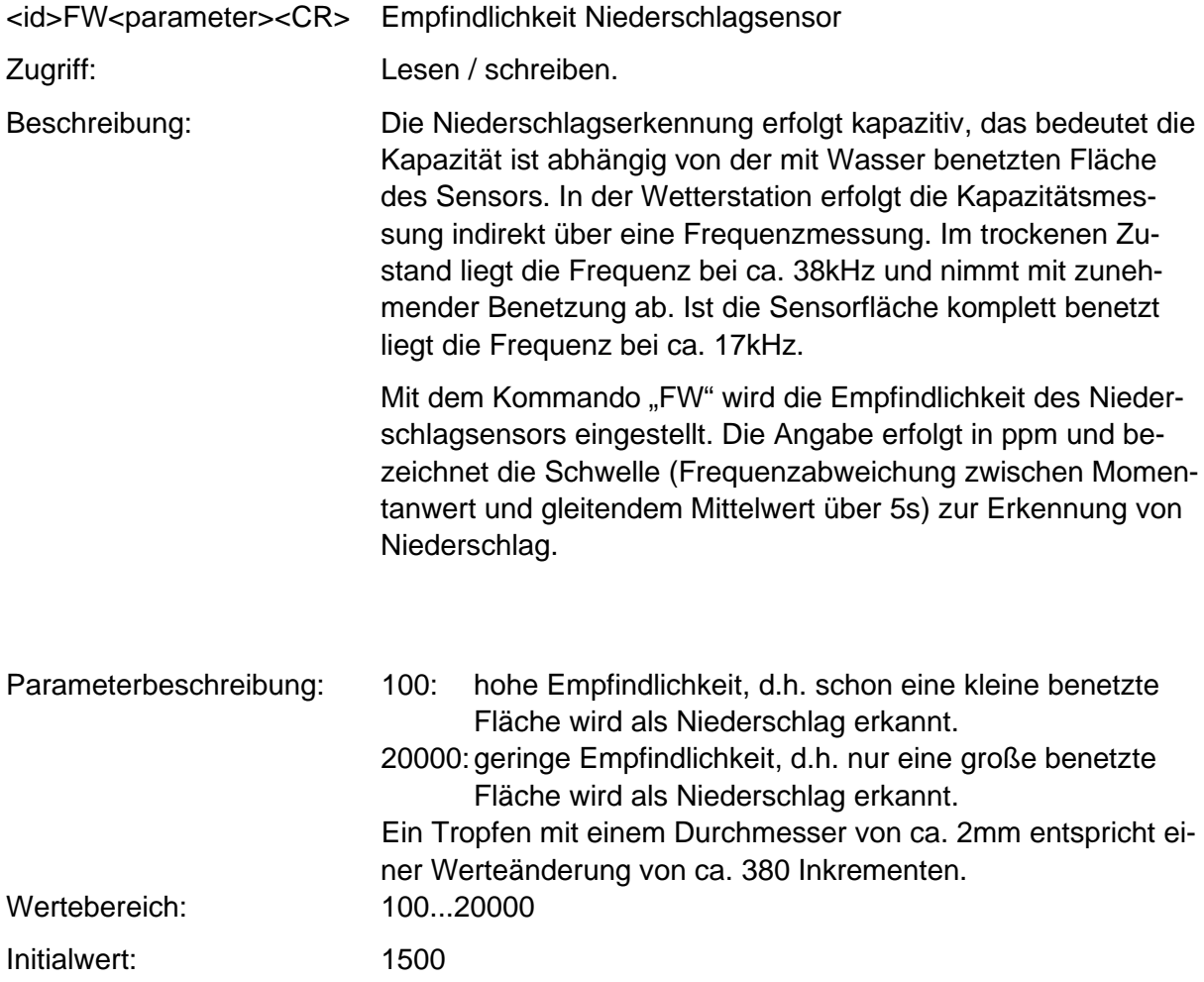

# <span id="page-35-1"></span>**6.3.9 Befehl HP**

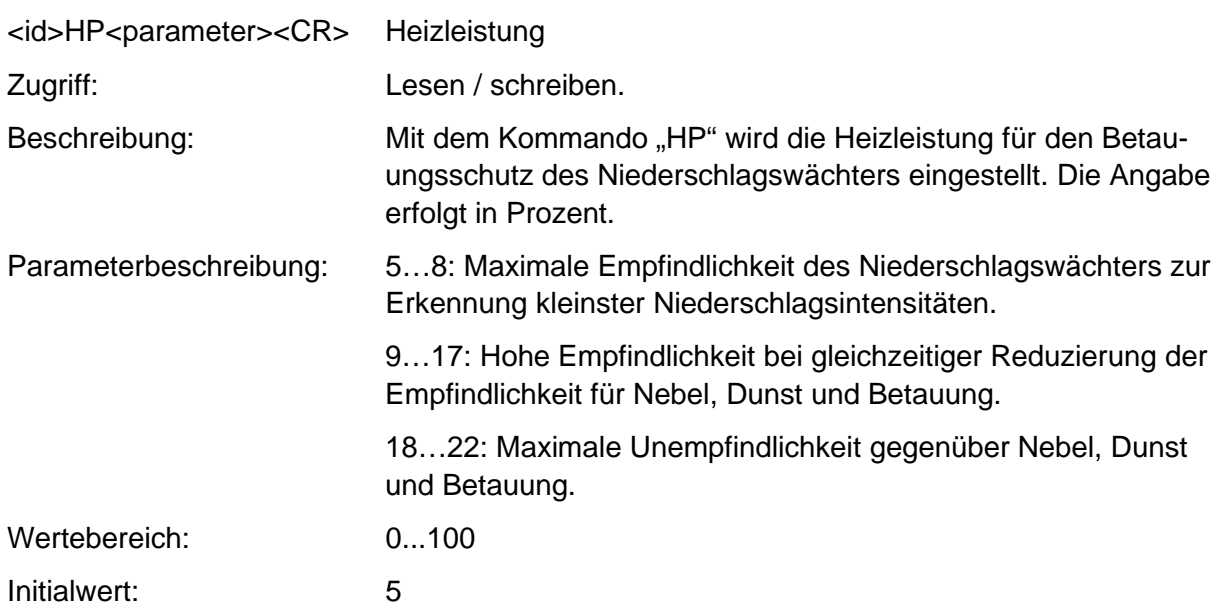

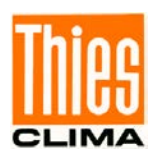

# <span id="page-36-0"></span>**6.3.10 Befehl ID**

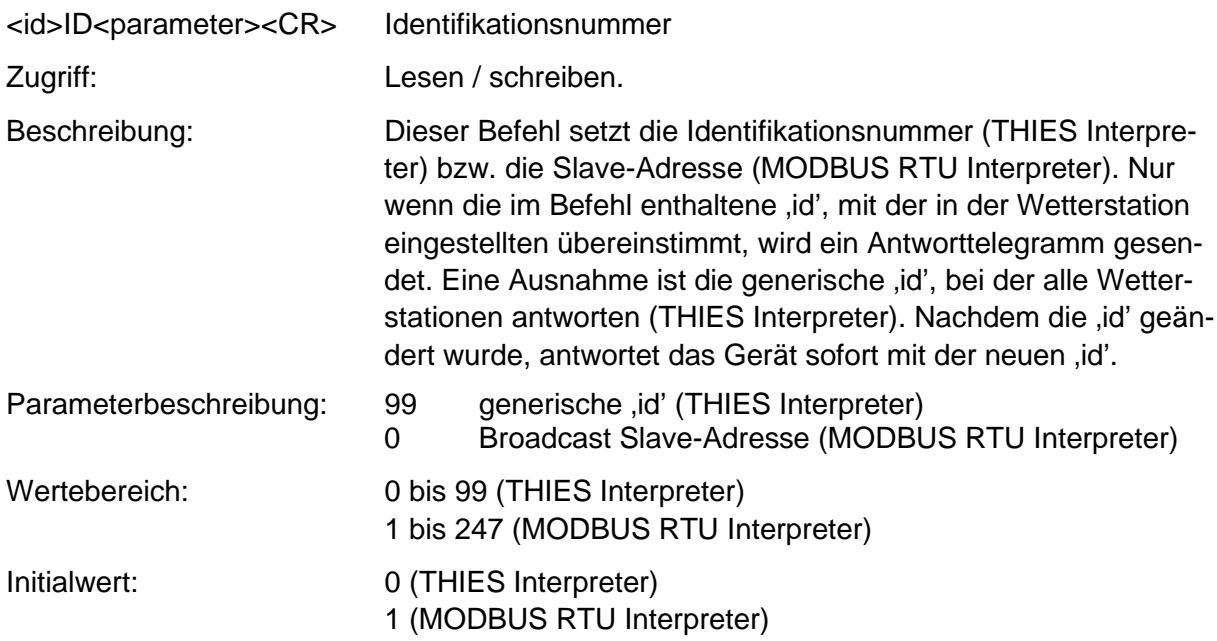

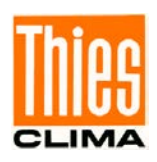

# <span id="page-37-0"></span>**6.3.11 Befehl IP**

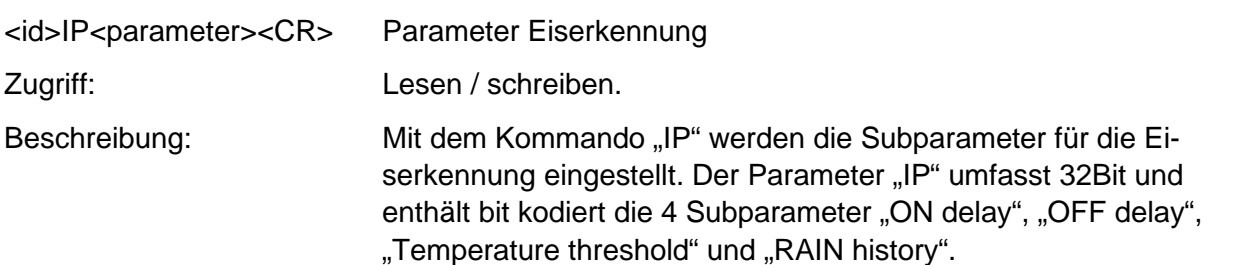

#### Parameterbeschreibung:

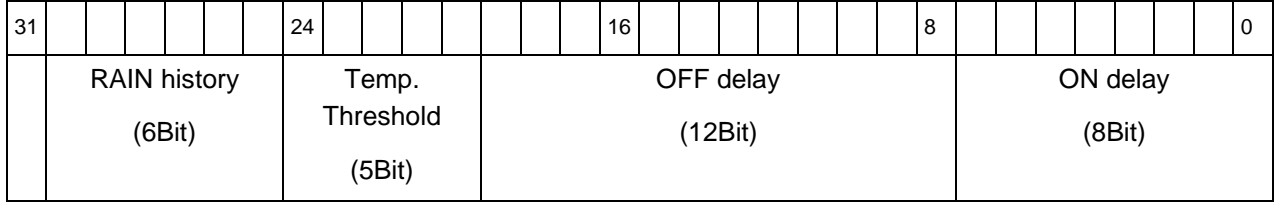

#### ON delay

- 8Bit ohne Vorzeichen
- Bereich: 0…255 [min]
- Default: 1 [min]

#### OFF delay

- $-$  12Bit  $\rightarrow$  16Bit ohne Vorzeichen
- Bereich: 0…3000 [min]
- Default: 180 [min]

#### Temp. Threshold

- $-5$ Bit  $\rightarrow -10$  und Typecast in 8Bit mit Vorzeichen
- Bereich: -10…6 [°C]
- Default: 2 [°C]

#### RAIN history

- $-$  6Bit  $\rightarrow$  8Bit ohne Vorzeichen
- Bereich: 0…48 [h]
- Default: 12 [h]

#### Wertebereich: siehe Parameterbeschreibung

Initialwert: 415282177 (ON delay=1min, OFF delay=180min, Temp. Threshold=2°C, Rain history=12h)

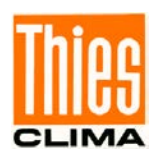

# <span id="page-38-0"></span>**6.3.12 Befehl IS**

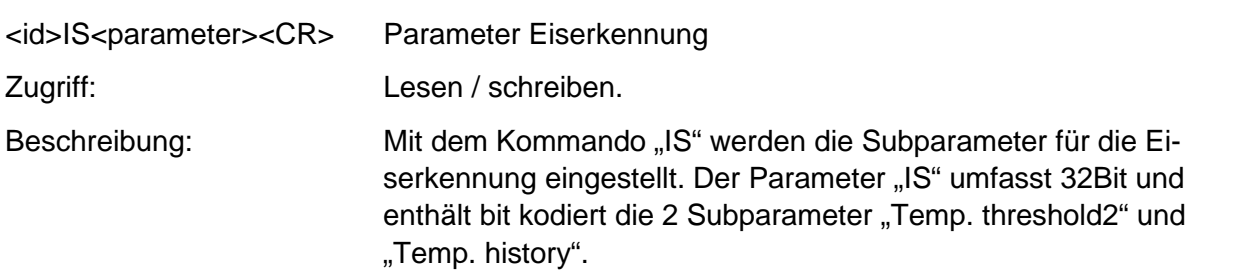

#### Parameterbeschreibung:

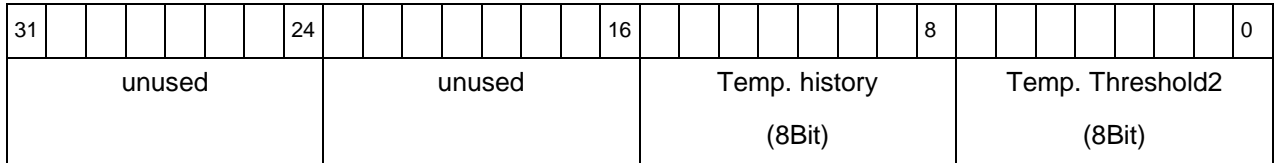

#### Temp. Threshold2

- 8Bit ohne Vorzeichen
- Bereich: 2…10 [°C]
- Default: 5 [°C]

#### Temp. history

- 8Bit ohne Vorzeichen
- Bereich: 0…255 [h]
- Default: 15 [h]

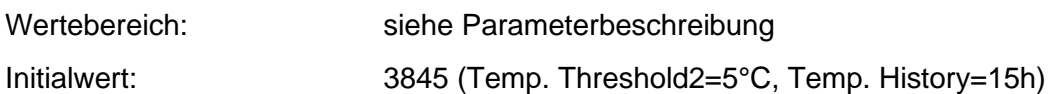

## <span id="page-38-1"></span>**6.3.13 Befehl KY**

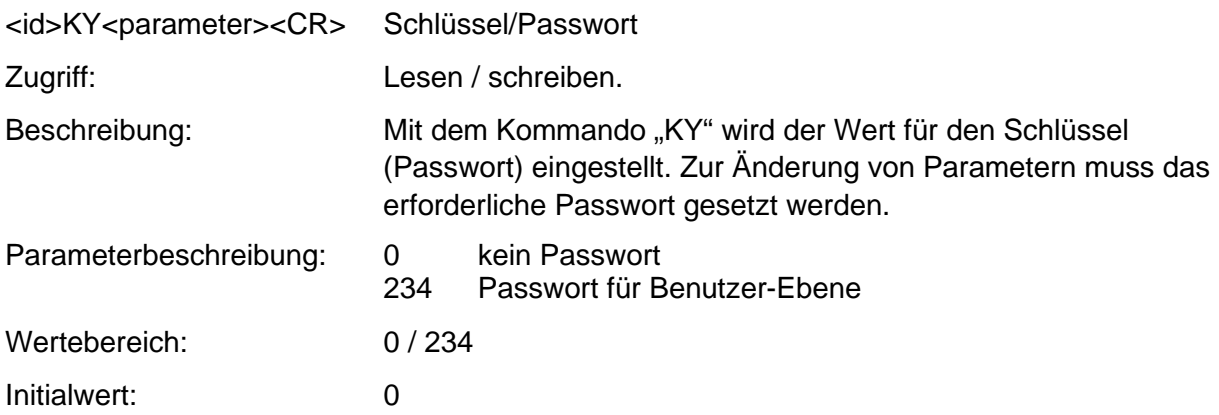

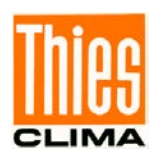

# <span id="page-39-0"></span>**6.3.14 Befehl LC**

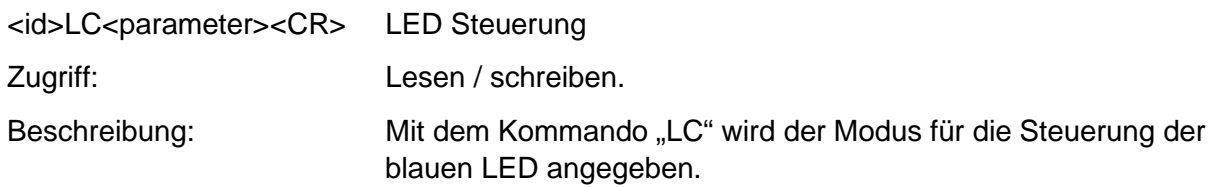

Parameterbeschreibung:

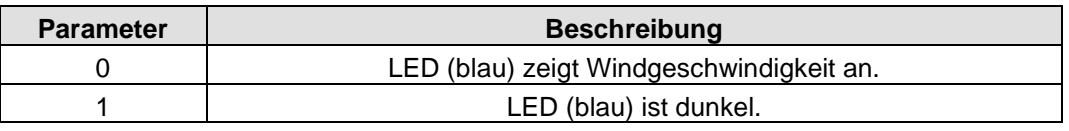

 $"00LC1\$ r" "00LC0\r"

Beispiele:

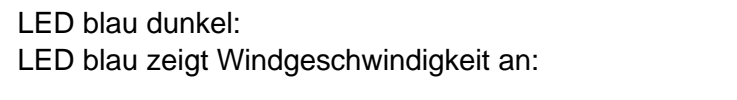

Wertebereich: 0/1 Initialwert: 0

# <span id="page-39-1"></span>**6.3.15 Befehl RH**

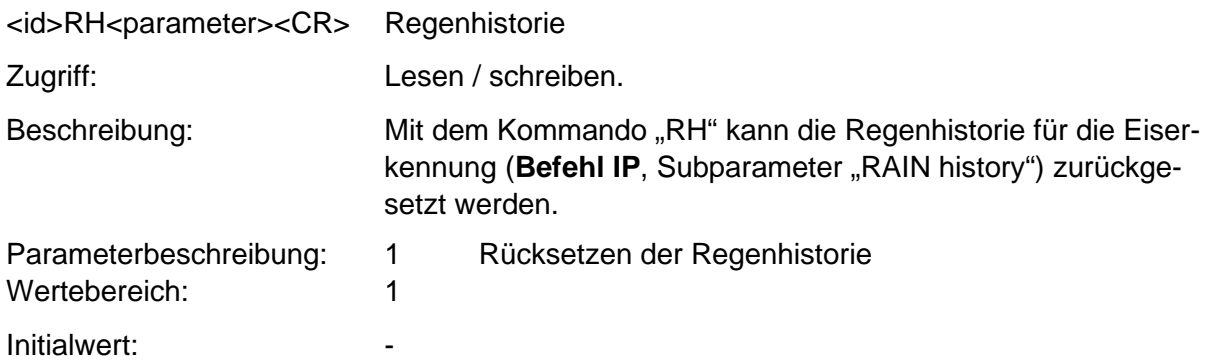

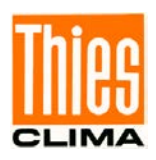

## <span id="page-40-0"></span>**6.3.16 Befehl RS**

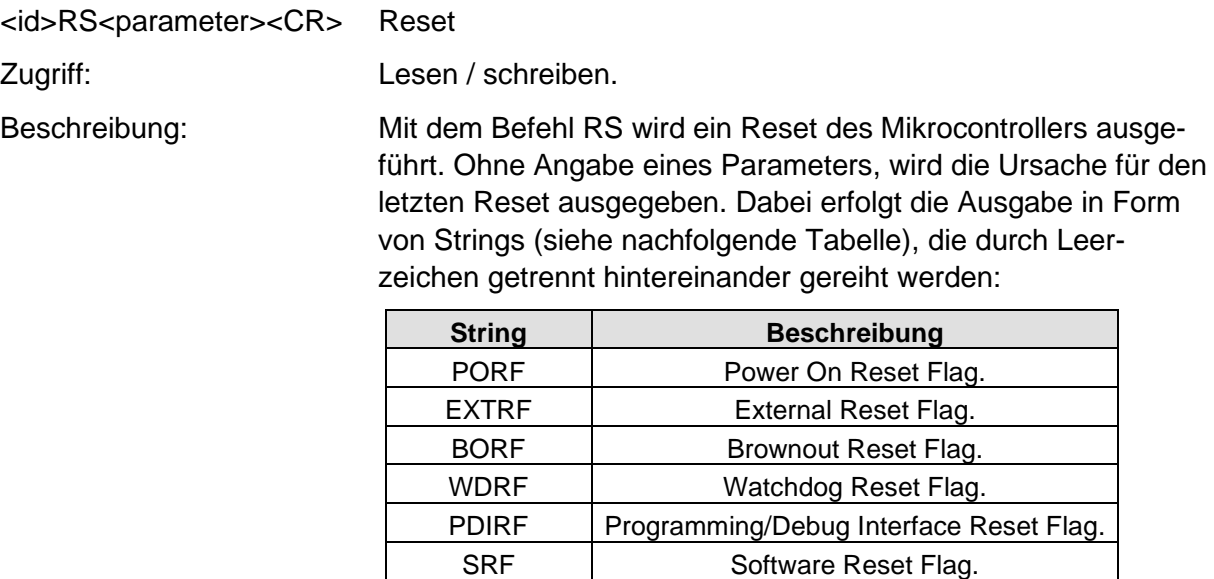

SDRF | Spike Detector Reset Flag.

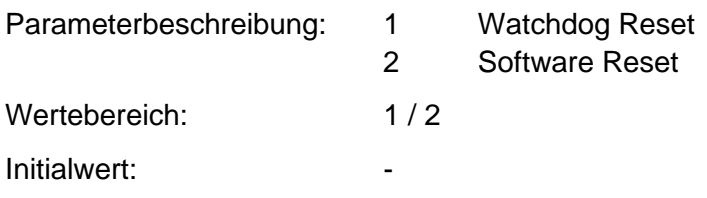

## <span id="page-40-1"></span>**6.3.17 Befehl SF**

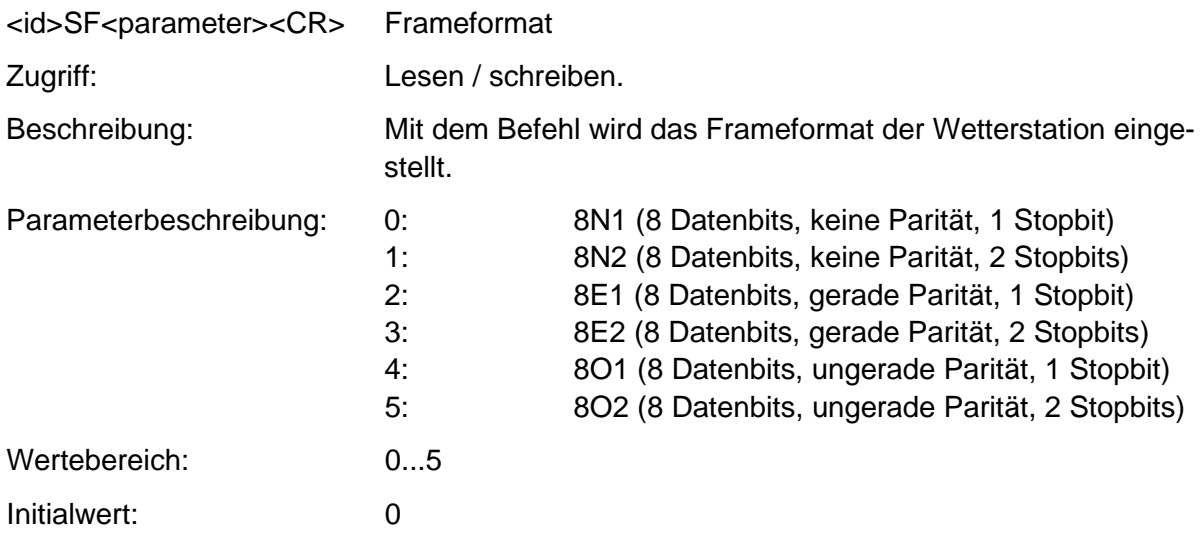

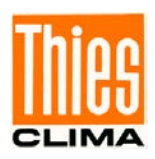

## <span id="page-41-0"></span>**6.3.18 Befehl SH**

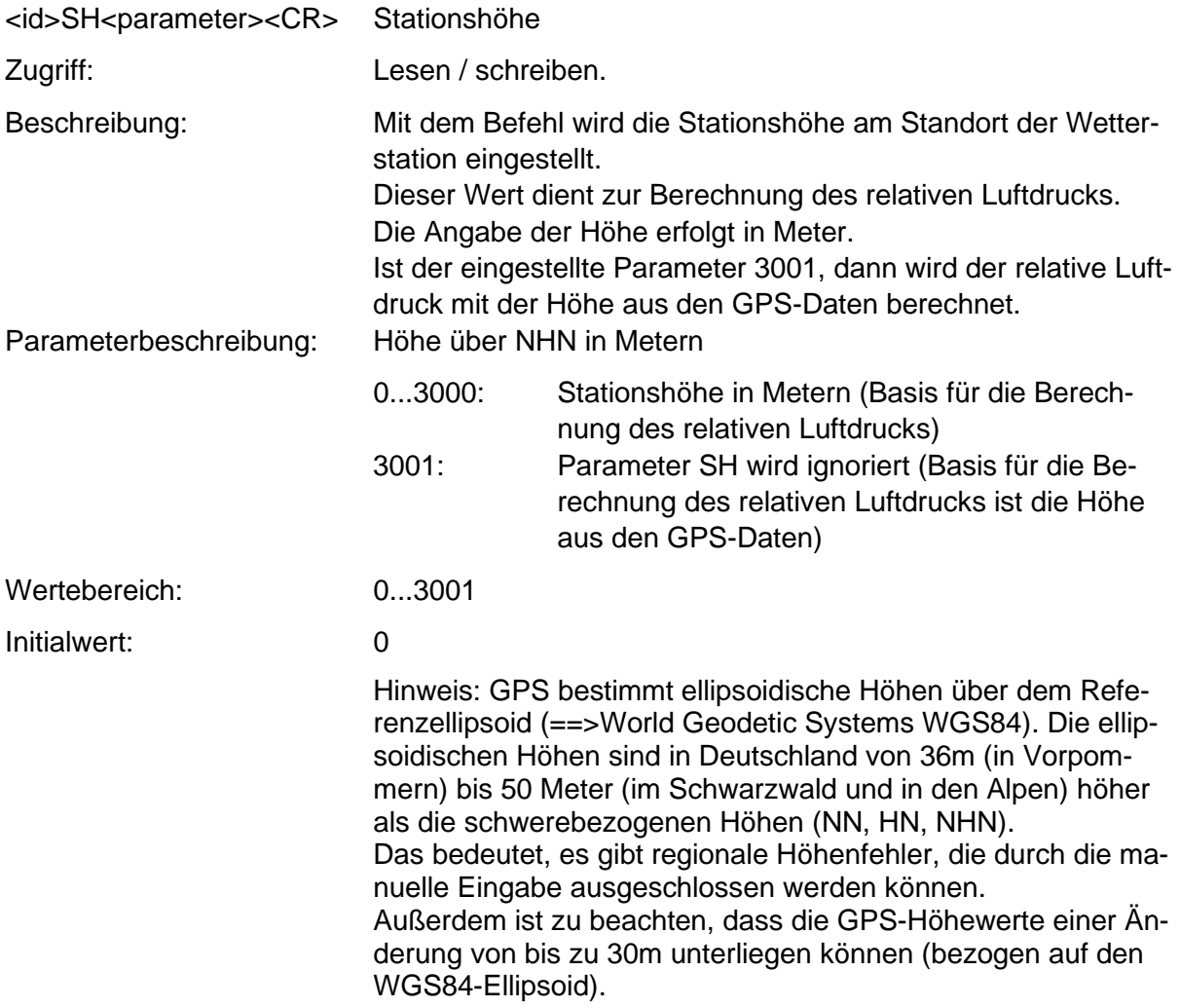

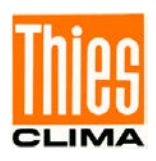

# <span id="page-42-0"></span>**6.3.19 Befehl SP**

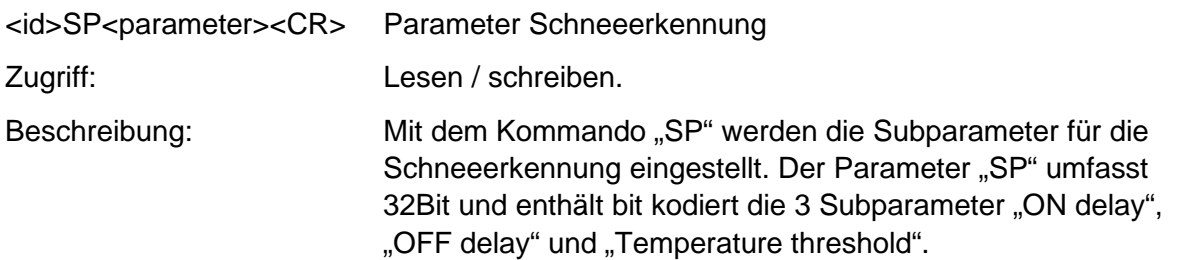

#### Parameterbeschreibung:

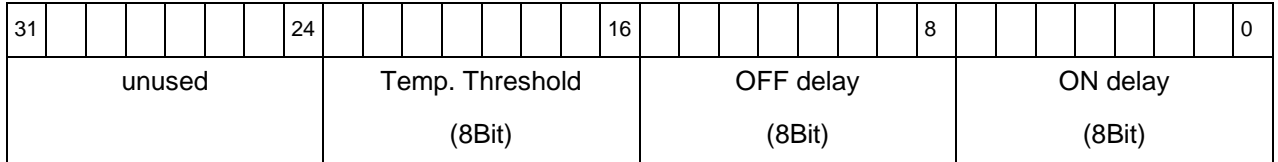

#### ON delay

- 8Bit ohne Vorzeichen
- Bereich: 0…60 [s]
- Default: 3 [s]

#### OFF delay

- 8Bit ohne Vorzeichen
- Bereich: 0…255 [min]
- Default: 15 [min]

#### Temp. Threshold

- 8Bit mit Vorzeichen
- Bereich: -10…6 [°C]
- Default: 4 [°C]

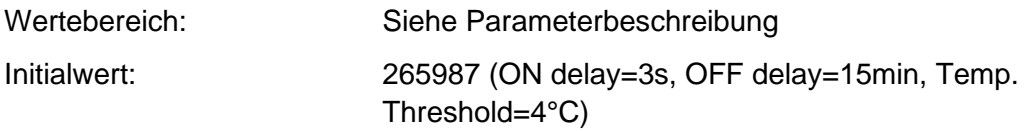

## <span id="page-42-1"></span>**6.3.20 Befehl SV**

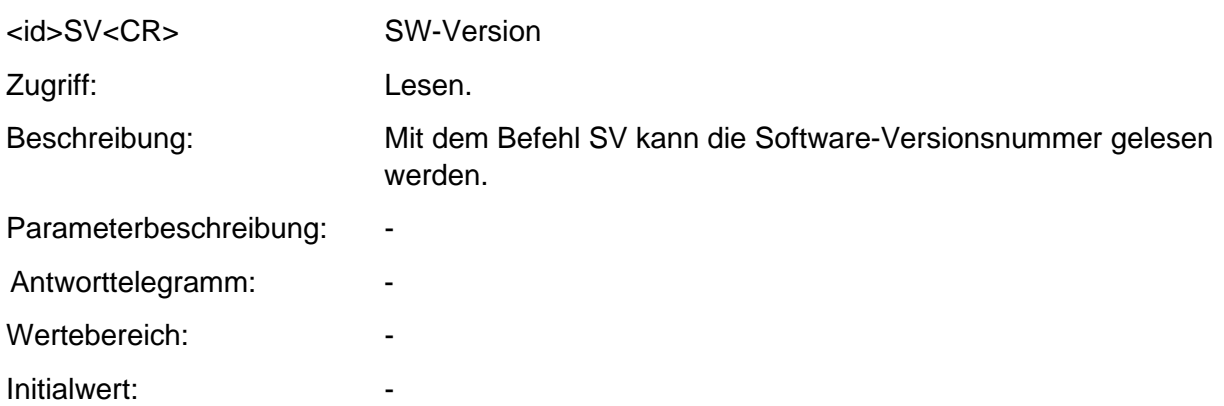

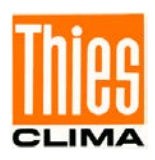

# <span id="page-43-0"></span>**6.3.21 Befehl TR**

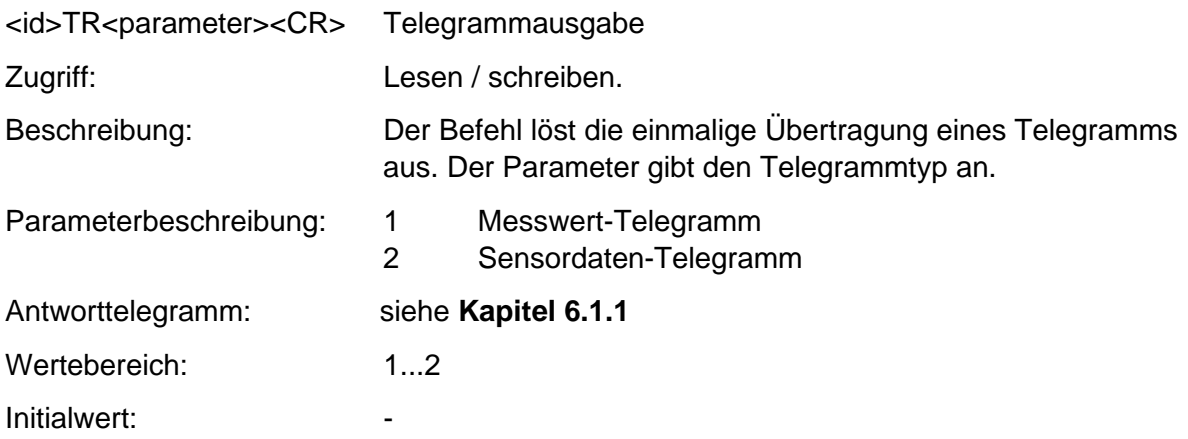

## <span id="page-43-1"></span>**6.3.22 Befehl TT**

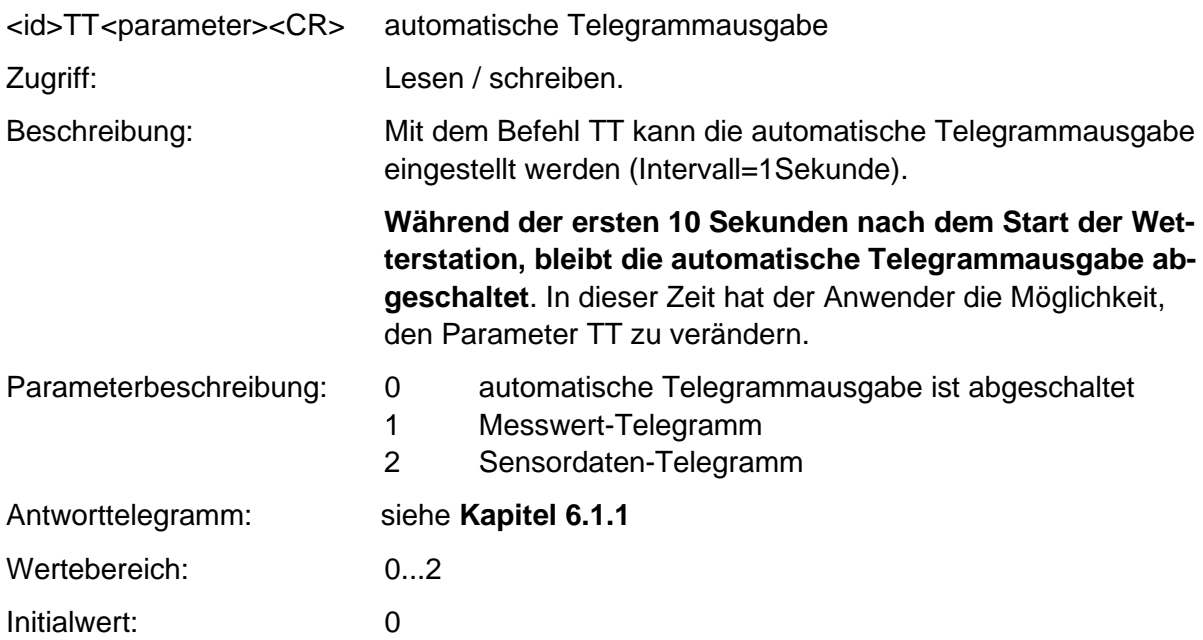

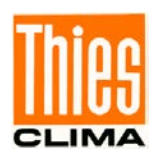

# <span id="page-44-0"></span>**6.3.23 Befehl TZ**

<id>TZ<parameter><CR> Zeitzone

Zugriff: Lesen / schreiben.

Beschreibung: Mit dem Befehl TZ kann die Ausgabe von Datum/Uhrzeit verändert werden.

Parameterbeschreibung: 0 UTC

- 23: UTC-Zeit 1 Stunde
- 24: UTC-Zeit
- 25: UTC-Zeit + 1 Stunde
- 48: MESZ bzw. MEZ Die Umstellung zwischen Sommer- und Winterzeit erfolgt selbstständig

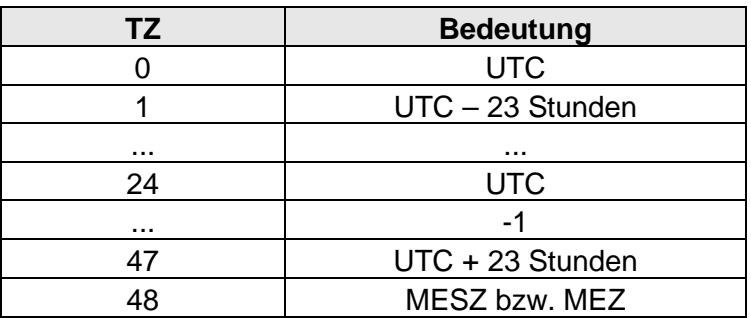

Antworttelegramm:

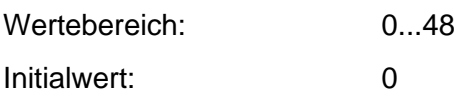

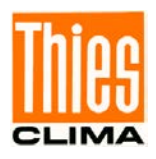

# <span id="page-45-0"></span>**7 LED-Signale**

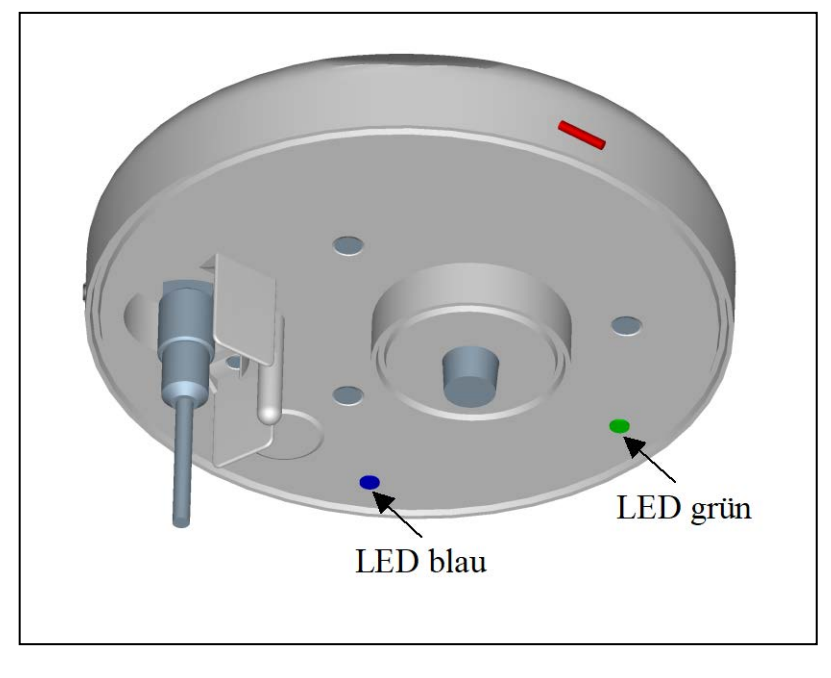

Auf der Unterseite der WETTERSTATION COMPACT WSC11 befinden sich 2 LED's, die von außen durch das Gehäuse sichtbar sind:

**Abbildung 3: LED-Signale**

Empfängt die Wetterstation über einen Zeitraum von 3 Sekunden oder länger keinen Befehl zur Abfrage der Messwerte, dann blinkt die grüne LED mit einer Frequenz von 1Hz und signalisiert seine Betriebsbereitschaft. Ist die automatische Telegrammausgabe aktiviert (siehe **[Befehl TT](#page-43-1)**), dann bleibt die grüne LED dunkel.

Die Blinkfrequenz der blauen LED zeigt die aktuelle Windgeschwindigkeit an (siehe **[Befehl](#page-39-0)  [LC](#page-39-0)**). Der Zusammenhang zwischen Blinkfrequenz und Windgeschwindigkeit ist in nachfolgender Abbildung dargestellt:

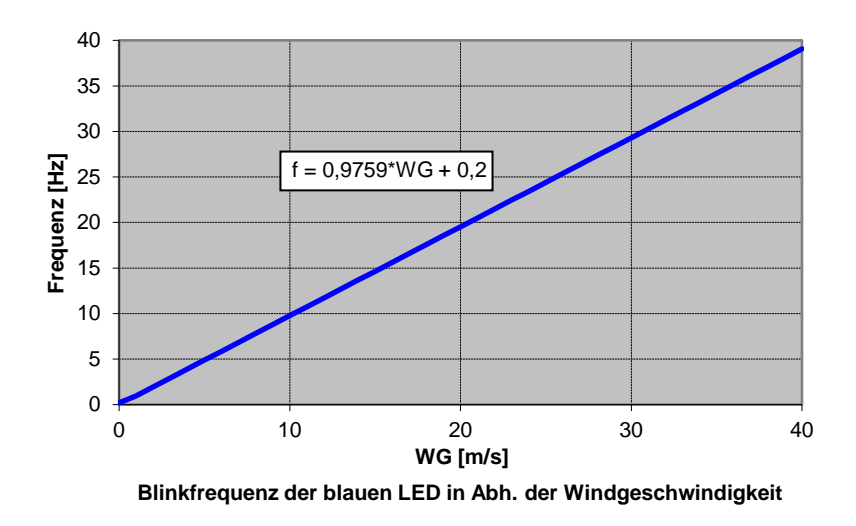

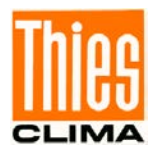

# <span id="page-46-0"></span>**8 Technische Daten**

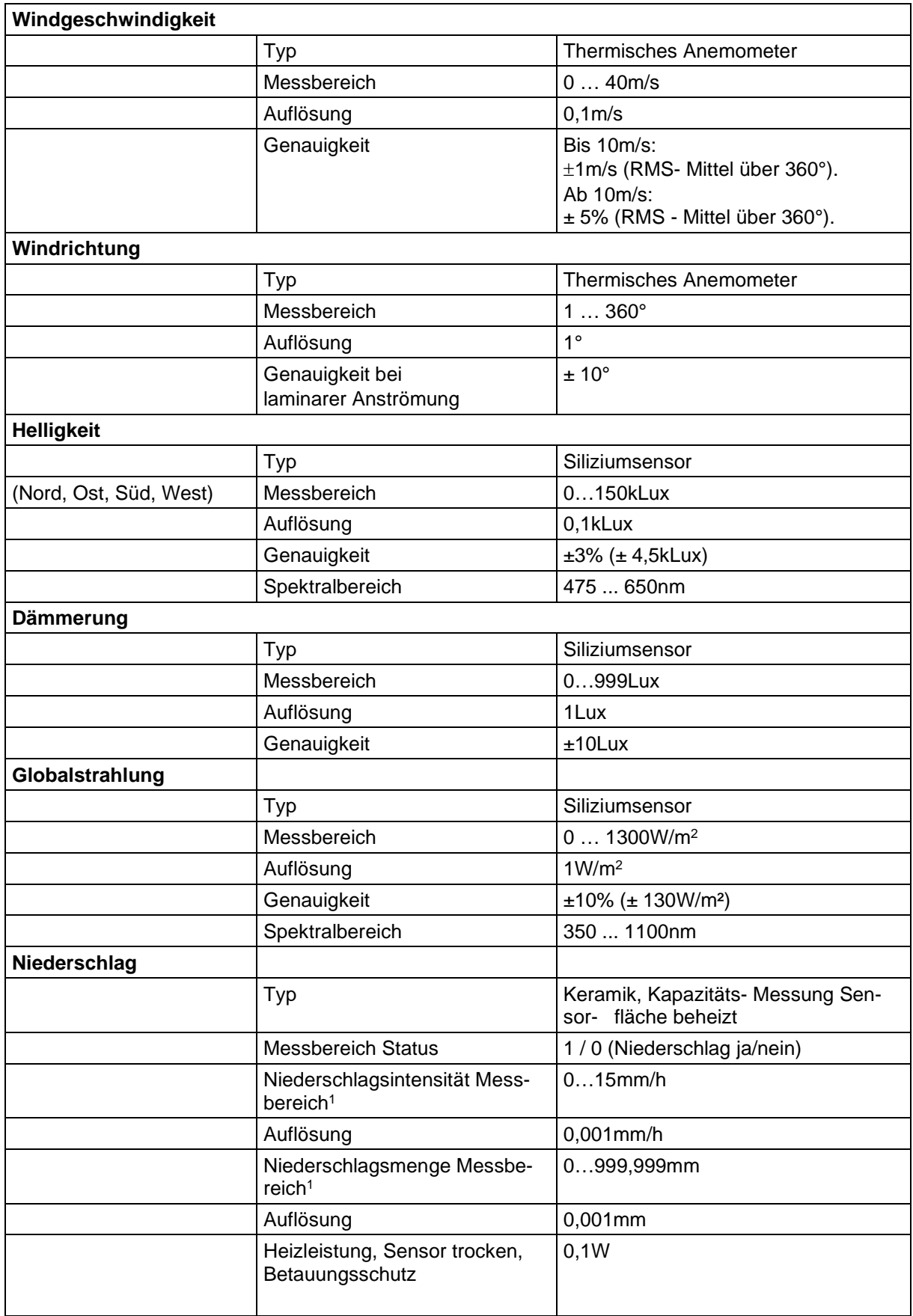

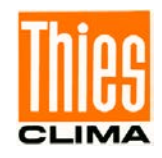

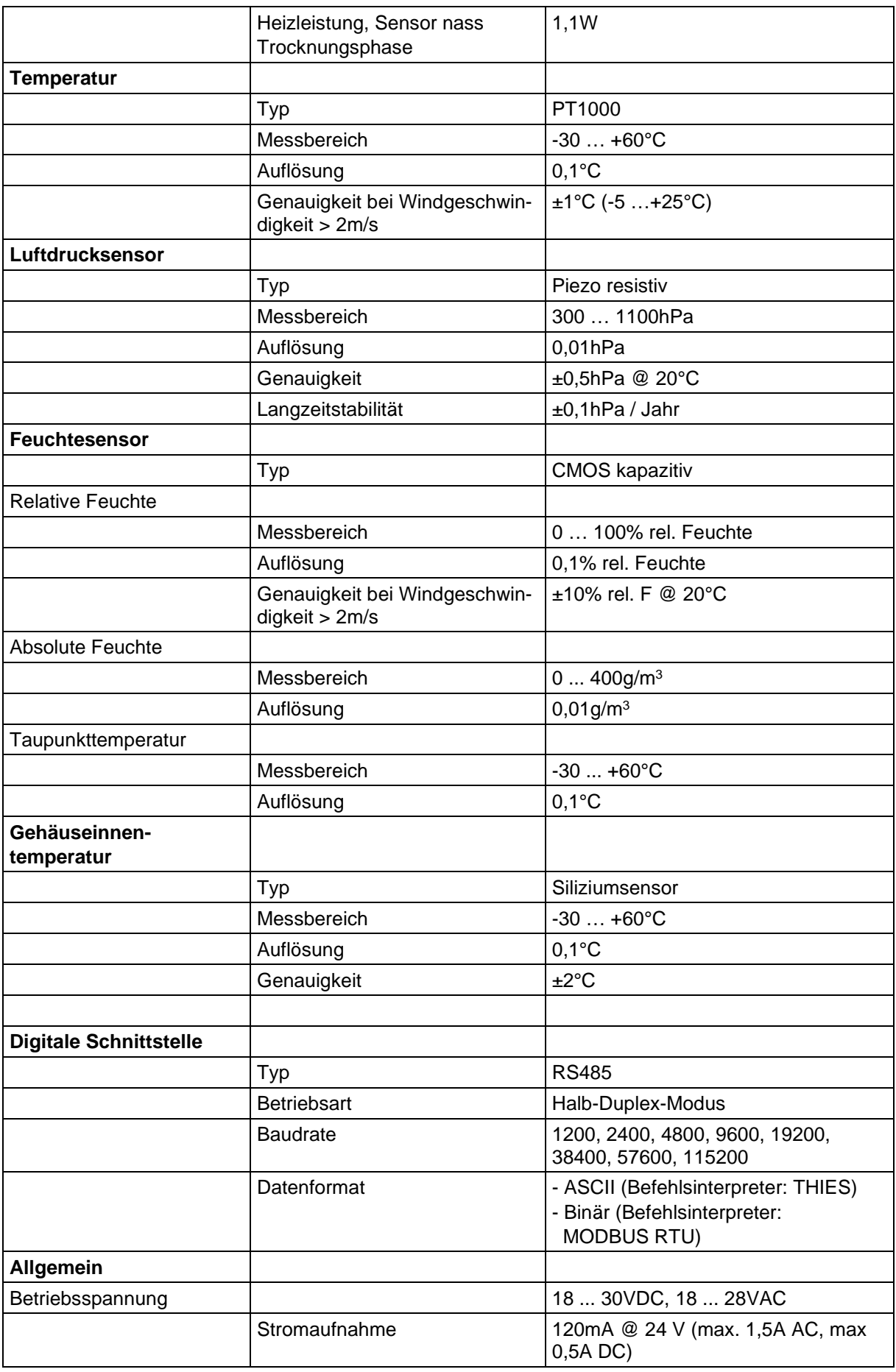

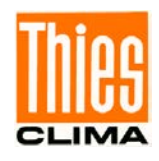

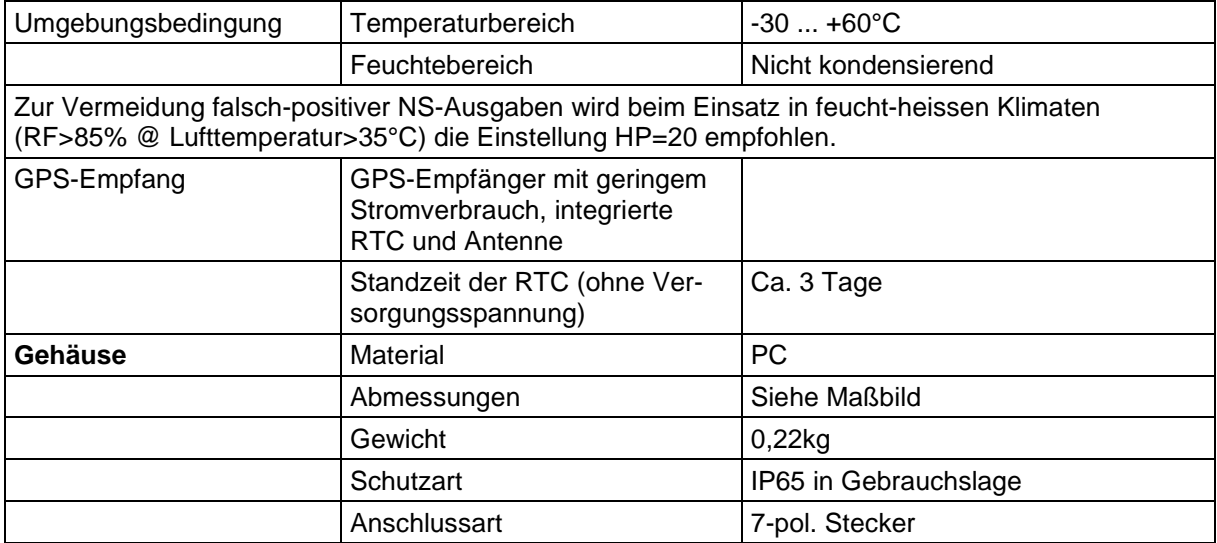

**1)** Diese Parameter sind nur bei Produkt 4.9056.11.xxx enthalten.

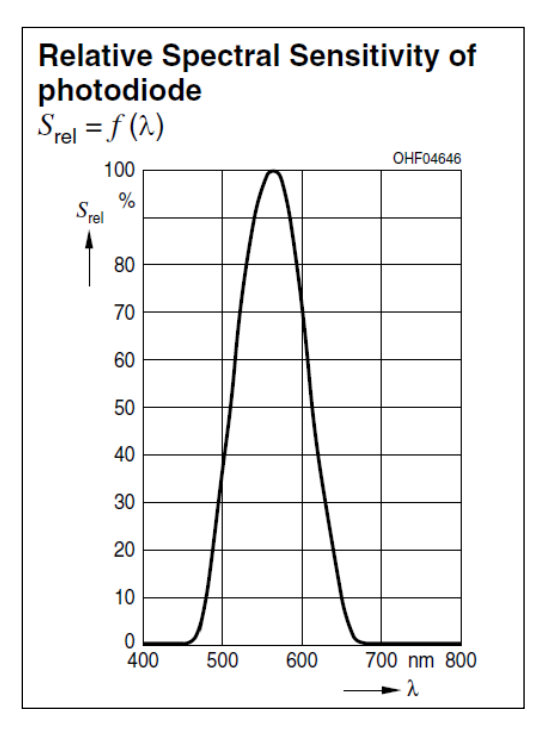

<span id="page-48-0"></span>**Abbildung 4: Spektrum der Helligkeitssensoren**

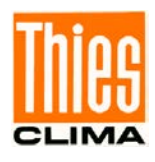

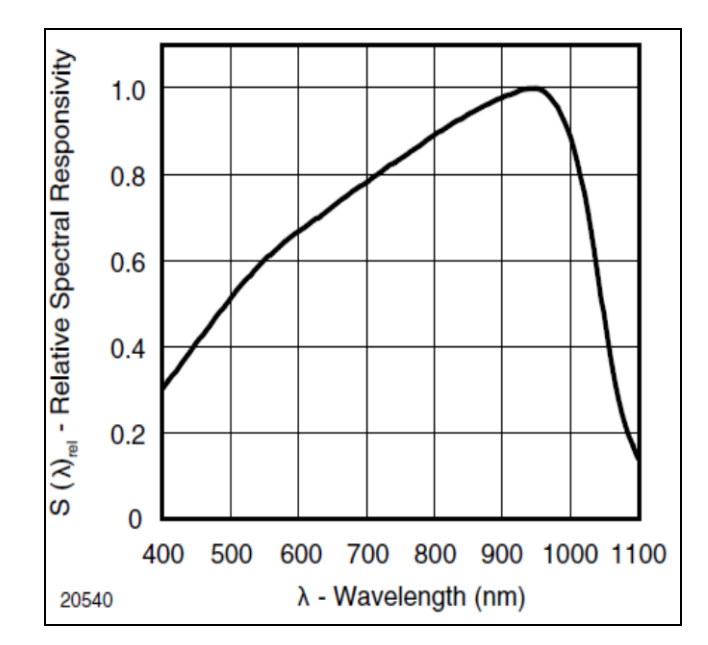

**Abbildung 5: Spektrum für den Globalstrahlungssensor**

# <span id="page-49-1"></span><span id="page-49-0"></span>**9 Maßbild [in mm]**

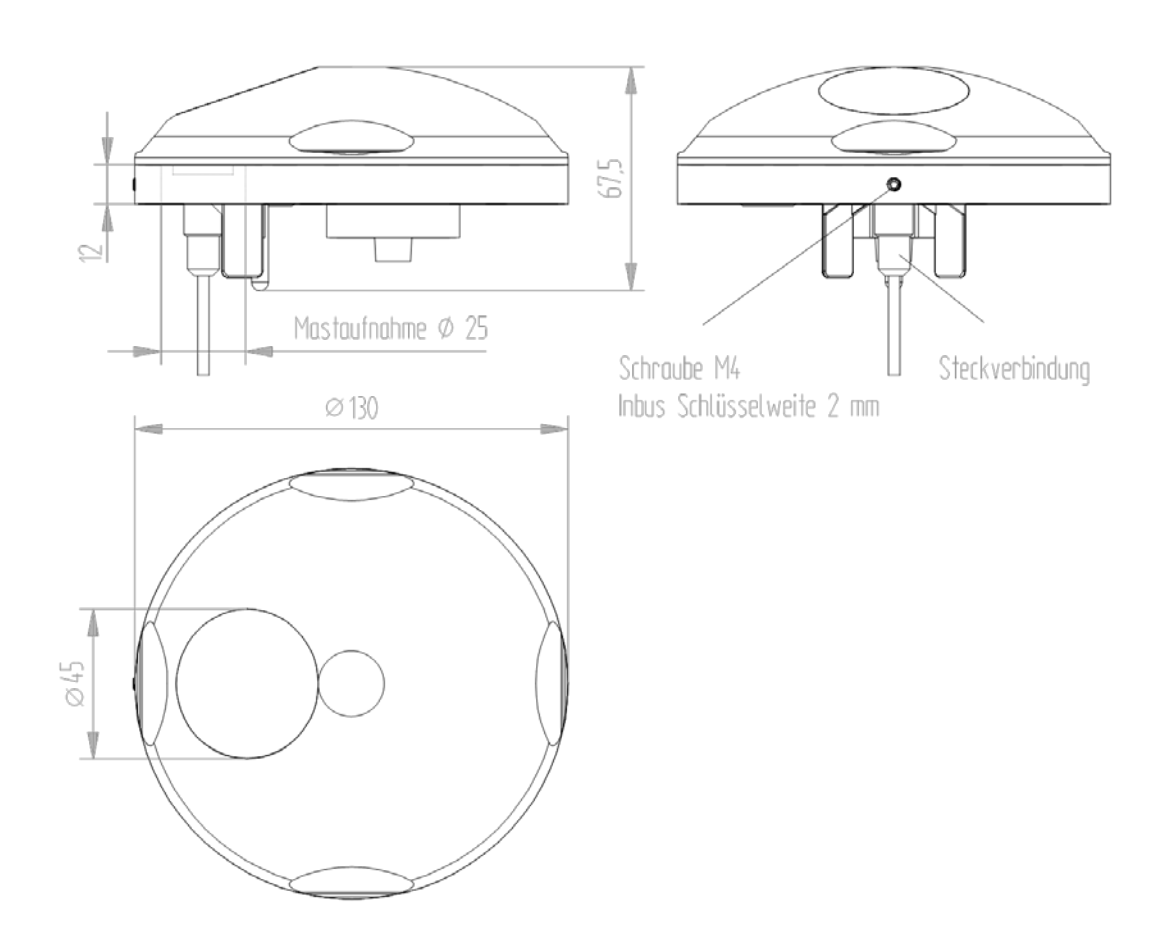

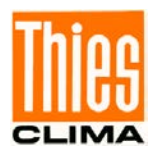

# <span id="page-50-0"></span>**10 Zubehör (optional)**

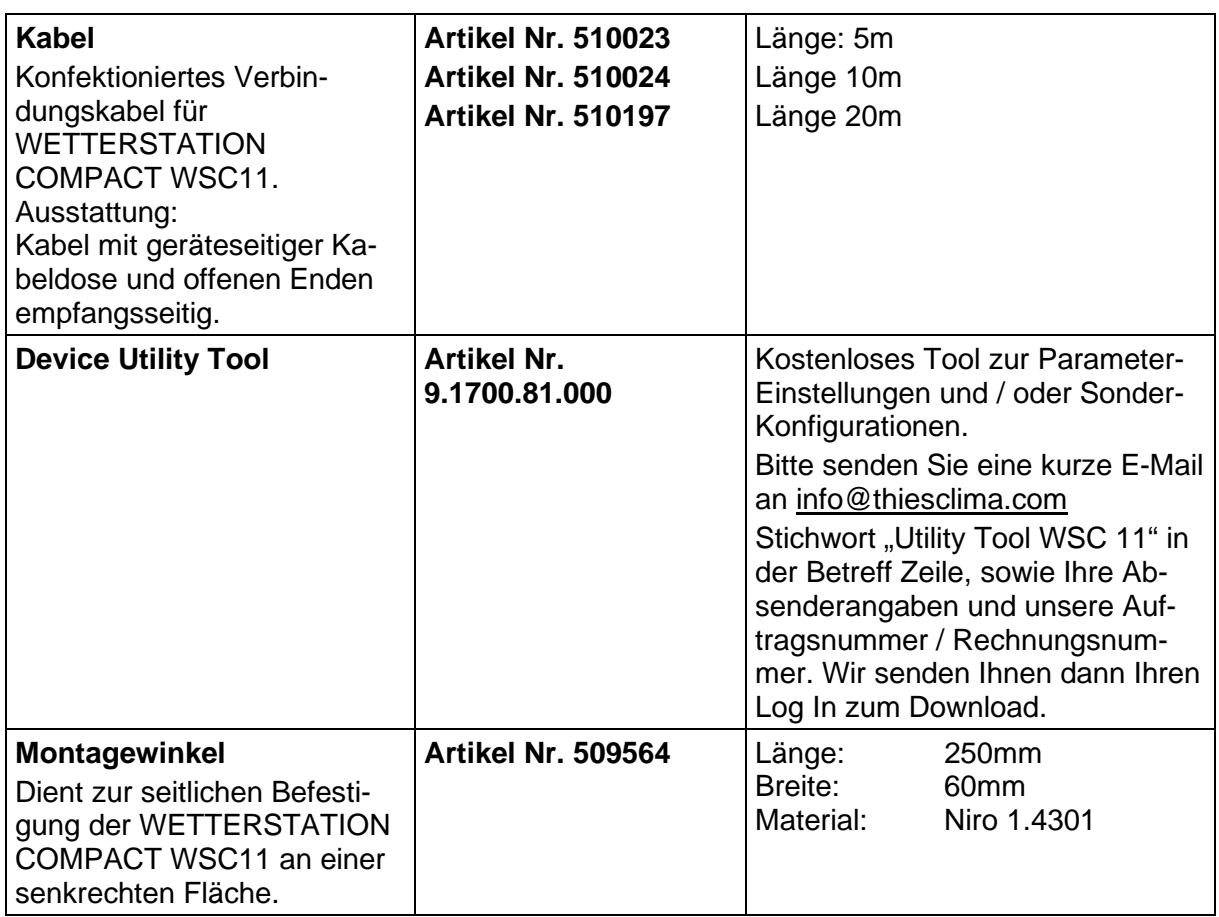

# <span id="page-50-1"></span>**11 Weitere Informationen / Dokumente als Download**

Weitere Informationen können in der Bedienungsanleitung nachgelesen werden. Dieses Dokument sowie die Kurz-Bedienungsanleitung liegen unter folgendem Link zum Download bereit.

Kurz-Bedienungsanleitung

[https://www.thiesclima.com/db/dnl/4.9056.10.x0x\\_WSC11\\_deu\\_kurz.pdf](https://www.thiesclima.com/db/dnl/4.9056.10.x0x_WSC11_deu_kurz.pdf)

Bedienungsanleitung

[https://www.thiesclima.com/db/dnl/4.9056.10.x0x\\_WSC11\\_deu.pdf](https://www.thiesclima.com/db/dnl/4.9056.10.x0x_WSC11_deu.pdf)

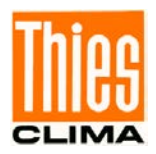

# <span id="page-51-0"></span>**12 EC-Declaration of Conformity**

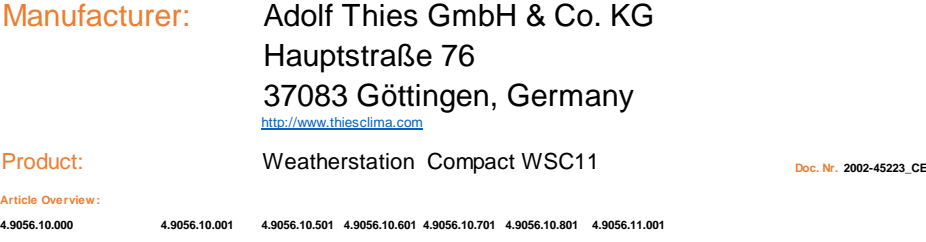

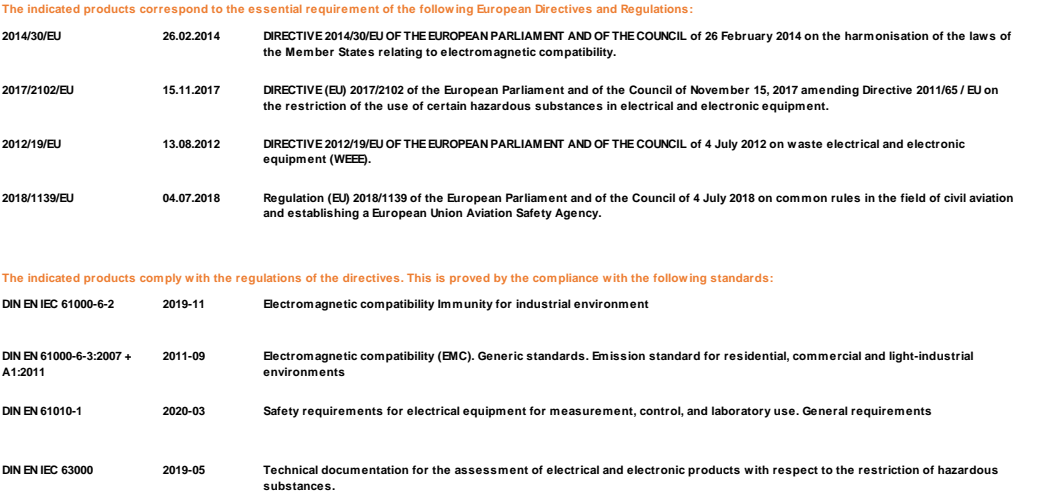

**Göttingen, 24.10.2023** ℶ

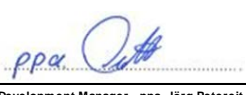

**General Manager - Dr. Christoph Peper Development Manager - ppa. Jörg Petereit This declaration certificates the compliance with the mentioned directives, however does not include any warranty of characteristics. Please pay attention to the security advises of the provided instructions for use. This declaration of conformity is issued under the sole responsibility of the manufacturer.**

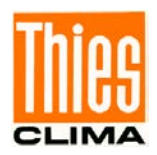

# <span id="page-52-0"></span>**13 UK-CA-Declaration of Conformity**

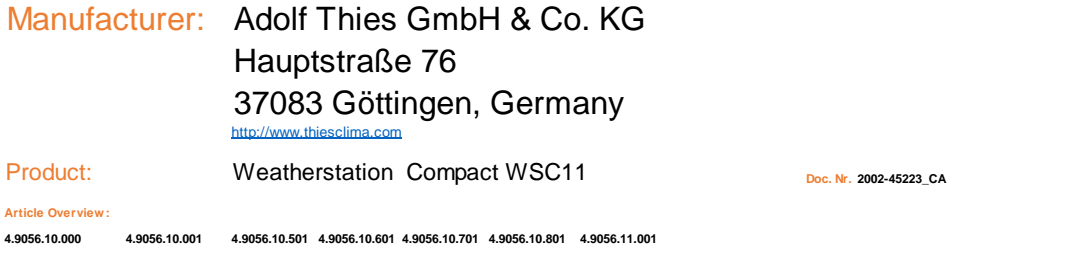

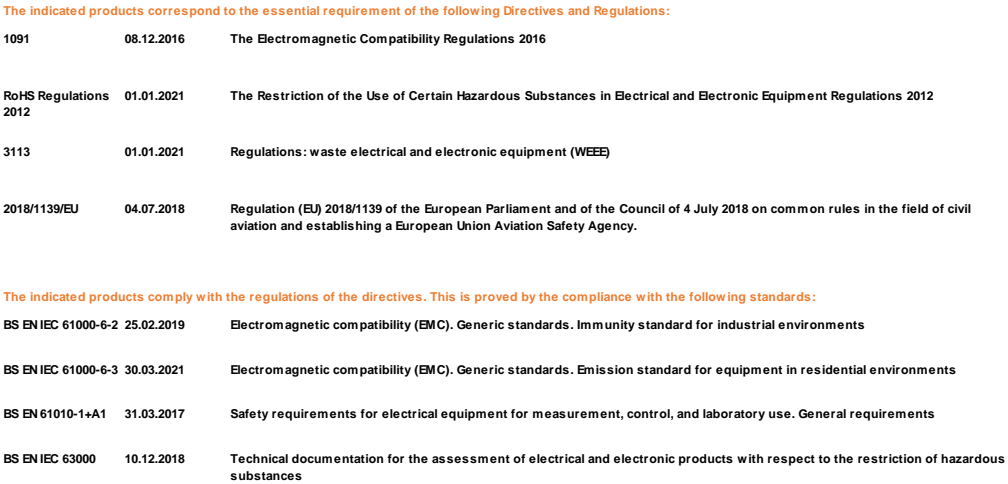

**Göttingen, 24.10.2023 Legally binding signature: Legally binding signature:**

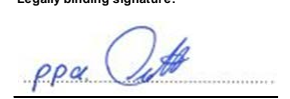

**General Manager - Dr. Christoph Peper Development Manager - ppa. Jörg Petereit This declaration certificates the compliance with the mentioned directives, however does not include any warranty of characteristics. Please pay attention to the security advises of the provided instructions for use.** This declaration of conformity is issued under the sole responsibility of the manufacture

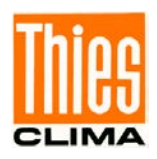

**Sprechen Sie mit uns über Ihre Systemanforderungen. Wir beraten Sie gern.**

#### **ADOLF THIES GMBH & CO. KG**

Meteorologie und Umweltmesstechnik Hauptstraße 76 · 37083 Göttingen · Germany Tel. +49 551 79001-0 · Fax +49 551 79001-65 info@thiesclima.com

**TUV NORD TÜV NORD CERT** 9001/1400

www.thiesclima.com